# **SQL Fast Track**

## **Sample manual - first two chapters**

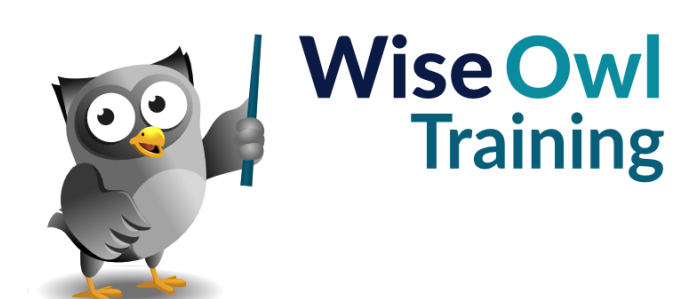

Manual 1158 - 273 pages –

### **TABLE OF CONTENTS (1 of 9)**

#### **1 DESIGNING DATABASES Page**

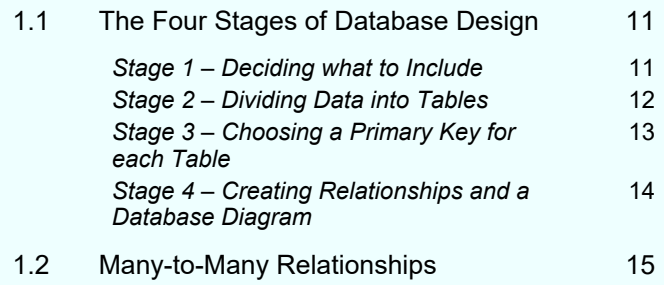

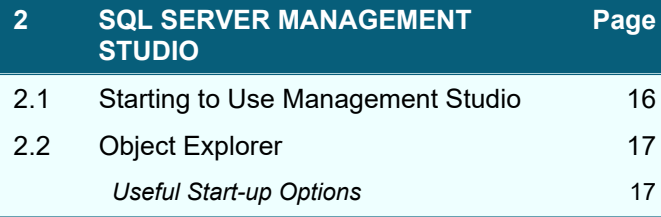

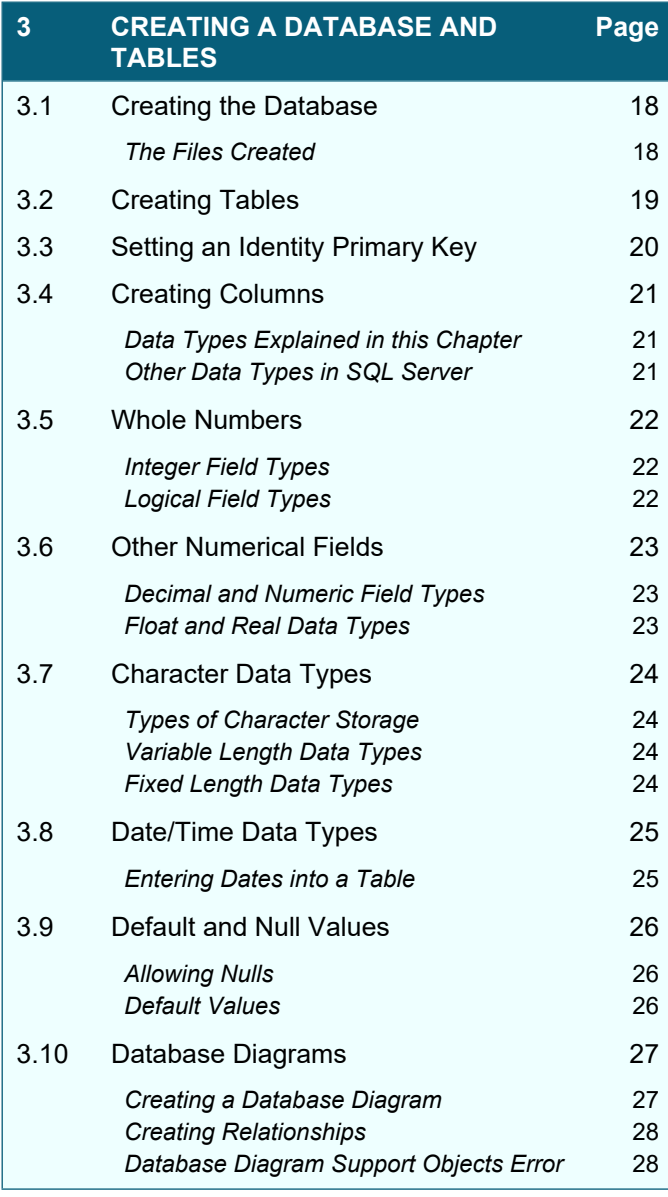

### **4 QUERIES Page** 4.1 Basic SELECT Statements 29 *Where to Put your Commas* 29 4.2 Creating Queries 30 **Starting a New Query 30 and 30 and 30 and 30 and 30 and 30 and 30 and 30 and 30 and 30 and 30 and 30 and 30 and 30 and 30 and 30 and 30 and 30 and 30 and 30 and 30 and 30 and 30 and 30 and 30 and 30 and 30 and 30 and 30 a Choosing the Right Database** 30 4.3 Running Queries 31 **Parsing a Query** 31 **Executing a Query** 21 *Viewing Information on a Query's Execution* 32 *Cancelling a Running Query* 32 *Redirecting Query Output* 32 4.4 Dealing with Errors 33 *Displaying Line Numbers* 33 4.5 Using IntelliSense 34 *Refreshing IntelliSense* 34 4.6 Multiple SQL Commands 35 4.7 Saving, Opening and Closing Queries 36 **Saving Queries** 36 **Opening Queries** 36 *Closing Queries* 37

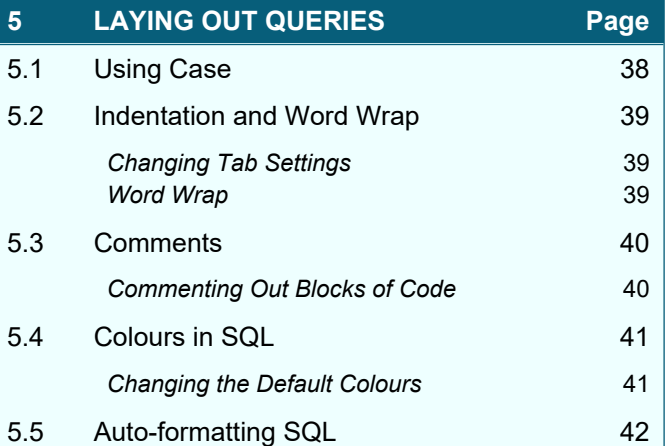

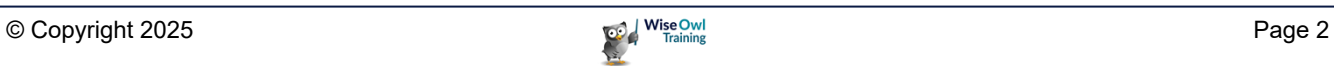

### **TABLE OF CONTENTS (2 of 9)**

#### **6 THE SELECT STATEMENT Page** 6.1 SELECT Statement Syntax 43 *Mnemonic for Order of Commands* 43 6.2 Qualified Tables and Columns 44 *Dragging Tables/Columns onto a Query* 44 *Specifying the DBO Schema and Database* 44 6.3 Table Aliases 44 *Reason 1 for Aliases – Easier to Refer to Field Names* 45 *Reason 2 for Aliases – Joins* 46 **Changing a Table Alias 16** 6.4 Column Aliases 47 *Basic Column Aliases* 47 *Other Ways to Create Column Aliases* 47 *Aliases in WHERE and ORDER BY Clauses* 48 6.5 Ordering Rows 49

**Simple Sorting 49** *Sorting by Multiple Columns* 49 6.6 Miscellaneous SELECT Tricks 50 *Selecting All Columns Using \** 50 **Selecting Unique Rows** 50 *Showing Top and Bottom Rows* 51 *Including Ties* 51 6.7 Using UNION to Combine Results 52

# **7 QUERY DESIGNER Page**

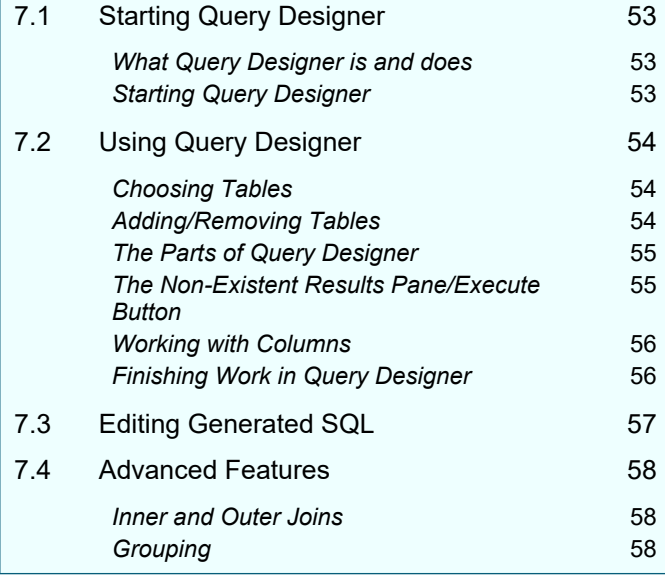

### **8 CRITERIA USING WHERE Page** 8.1 The WHERE Clause 69 **Relational Operators** 59 8.2 Criteria with Numbers 60 **Using Comparisons** 60 **Finding Numbers in a Given Range** 60 8.3 Criteria using Text 61 *Exact Matches* 61 *Wildcard Matches using LIKE* 61 *Using Special Characters with LIKE* 62 *Ranges and Wildcards* 62 *Using Relational Operators with Text* 63 *Case Sensitivity* 63 8.4 Criteria for Dates 64 *Using Dates in Criteria* 64 *Using Dates with Wildcards* 64 8.5 Combining Criteria 65 8.6 Nulls 66 *An Example of Testing for Nulls* 66 *Entering Nulls into a Table* 66

#### **9 EXPORTING TO EXCEL Page** 9.1 Copying and Pasting 67 *Copying Column Headers by Default* 67 9.2 Exporting Data 68 *Step 1 – Getting the Query* 68 *Step 2 – Starting to Export Data* 68 *Step 3 – Choosing the Source* 68 *Step 4 – Choosing the Destination* 69 *Step 5 – Specifying the Data to Export* 70 Step 6 – Specifying how to Export 70 **Step 7 – Finishing the Export** 70

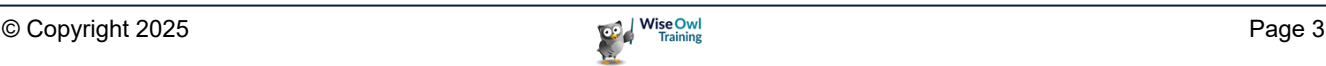

### **TABLE OF CONTENTS (3 of 9)**

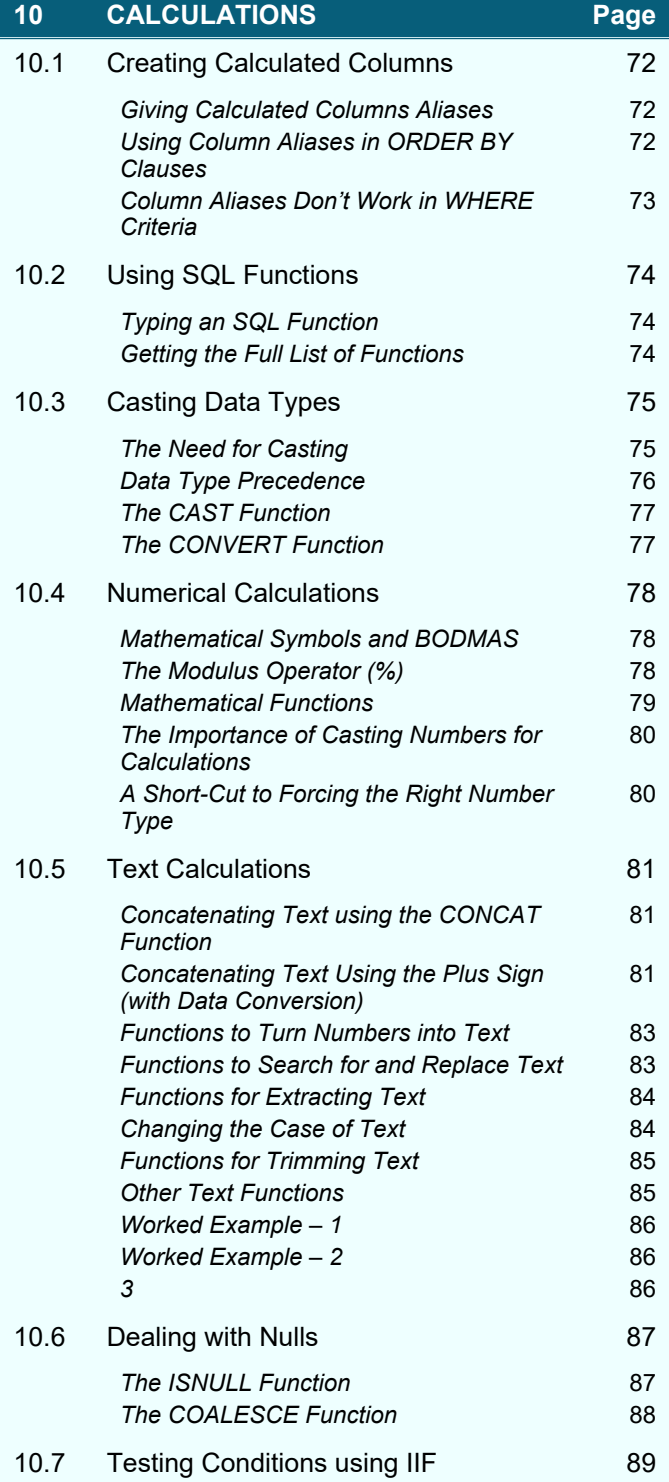

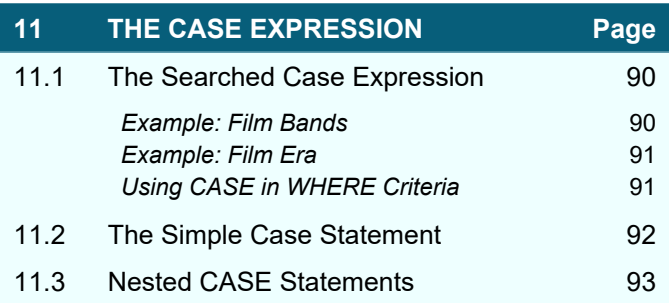

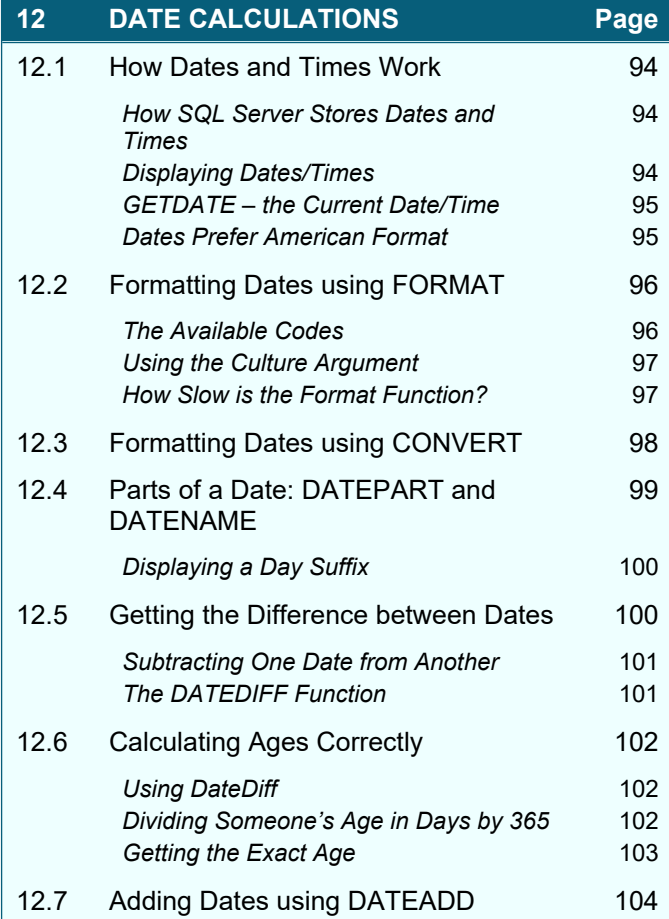

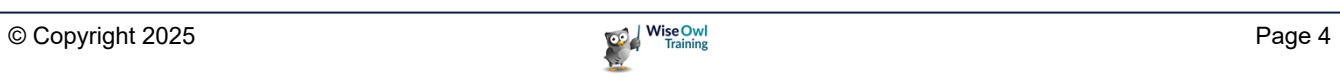

### **TABLE OF CONTENTS (4 of 9)**

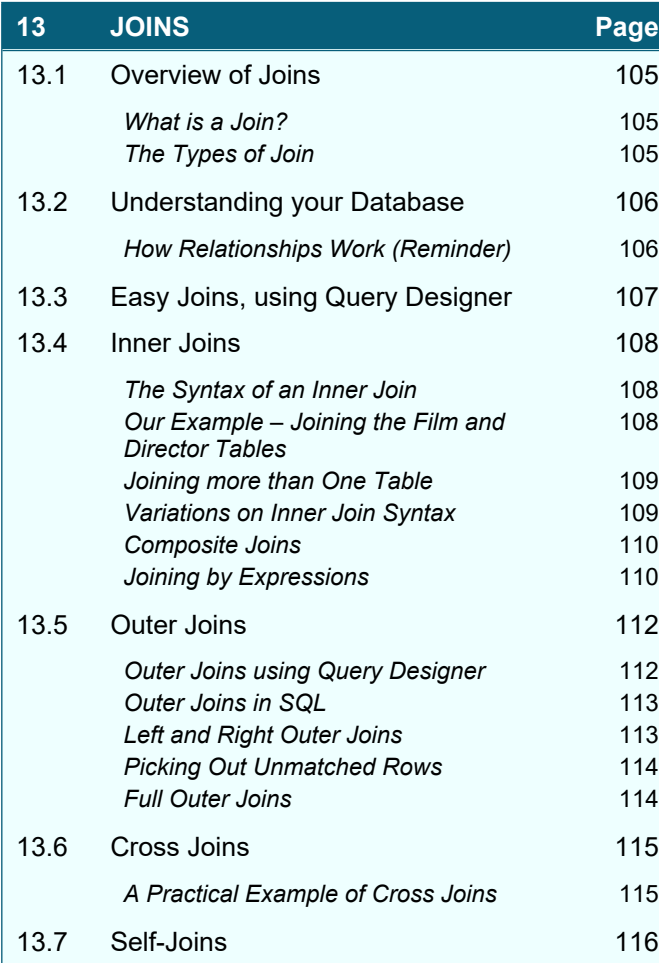

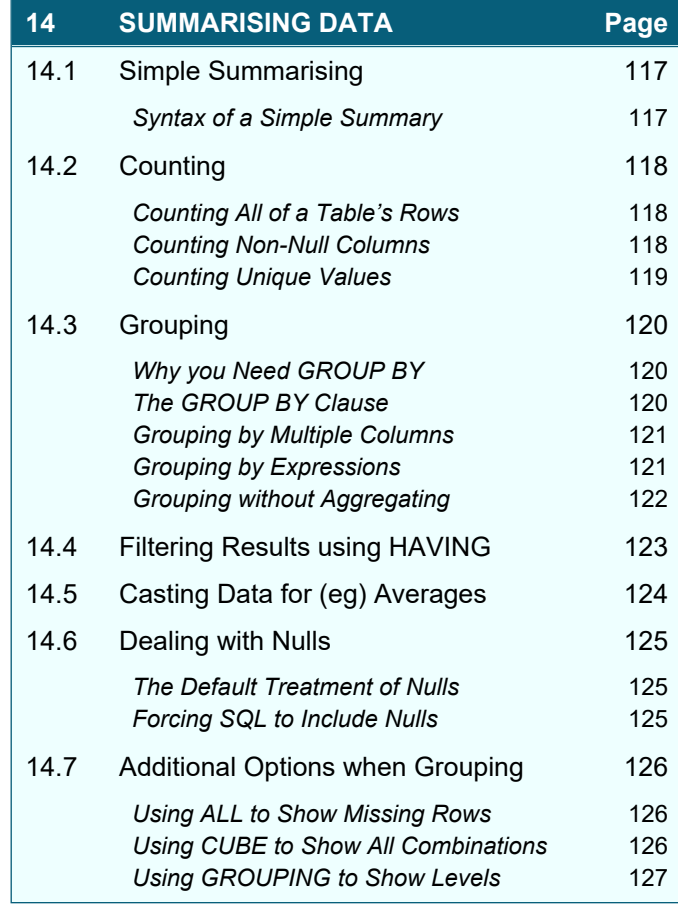

#### **15 VIEWS Page** 15.1 Why Views are Useful 15.1 128 Use 1: Pre-Joining Tables 128 *Use 2: Virtually Renaming Columns* 129 15.2 Views using the Designer 130 **Starting the Designer** 130 **Choosing Columns** 130 **Sorting and Filtering 131** Adding Grouping 131 **Executing a View 132 Saving and Closing Views** 133 **Seeing your View in Object Explorer** 133 **Running a View 134 Changing a View 134** 15.3 Scripting Views 15.3 135 **Creating a New View 135 Changing an Open View in Script** 136 *Changing a View's Script from Object Explorer* 136 15.4 Switching between the Designer and **Scripting** 137

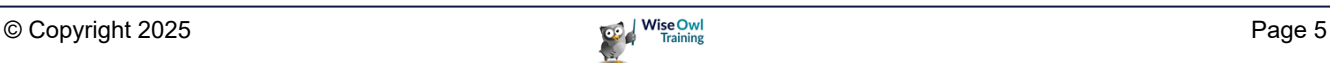

### **TABLE OF CONTENTS (5 of 9)**

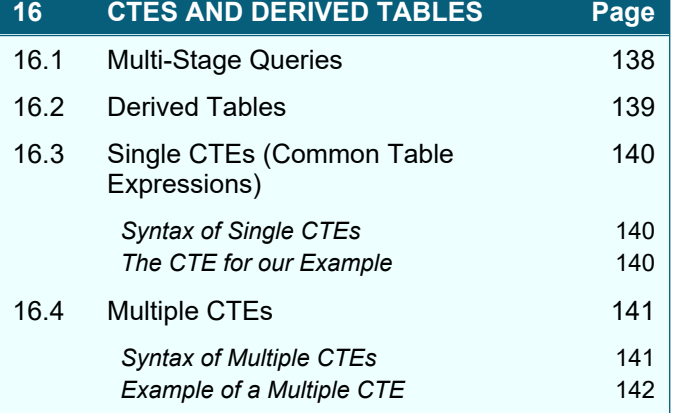

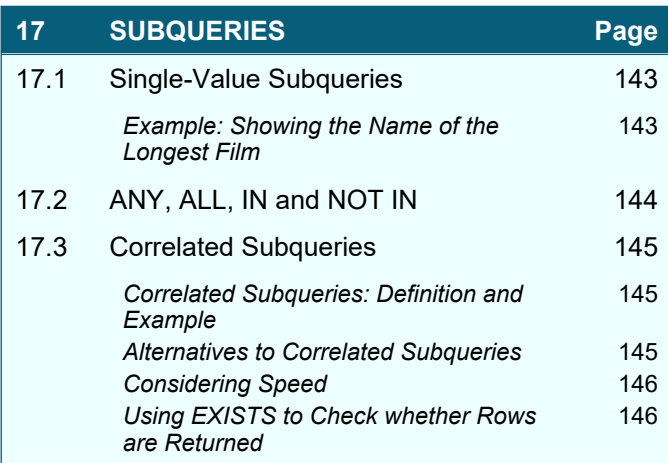

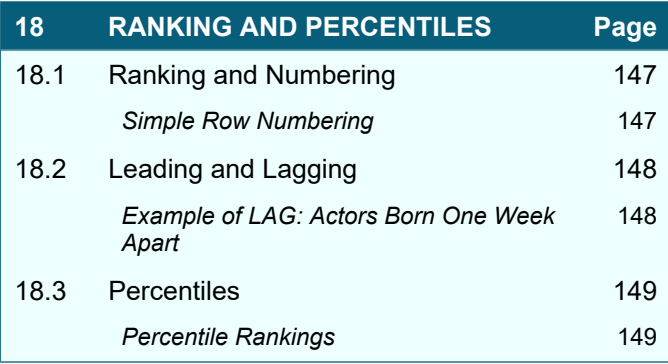

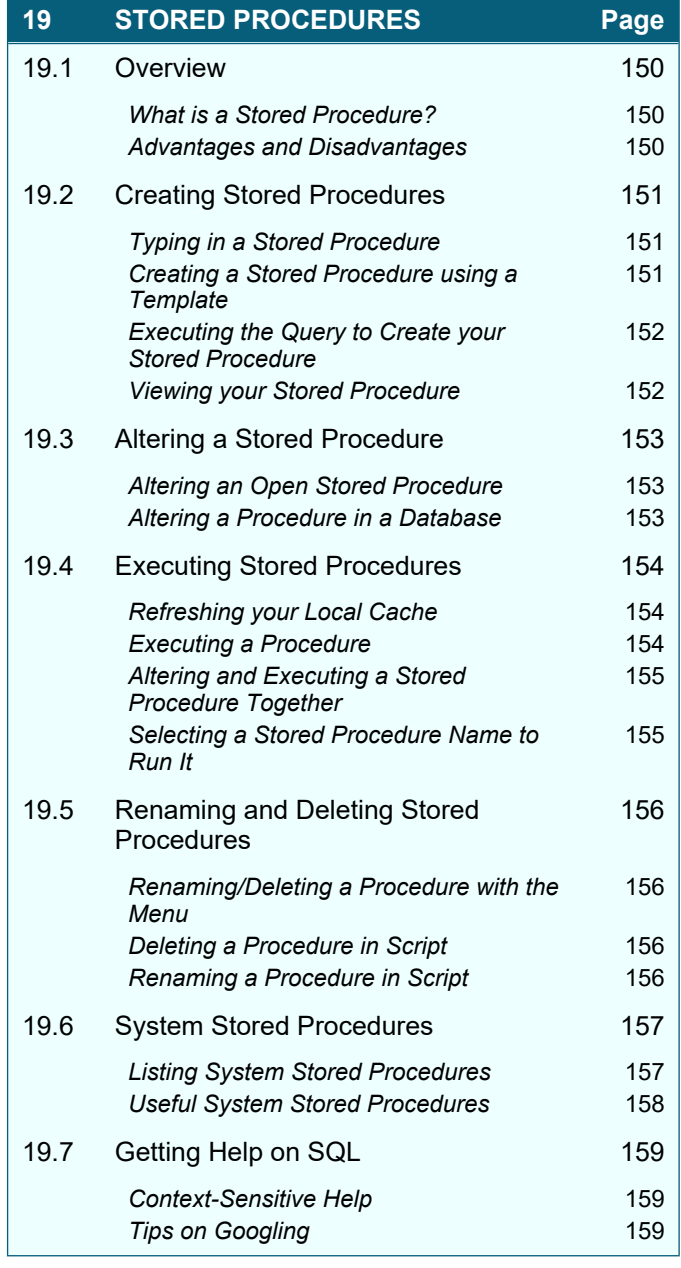

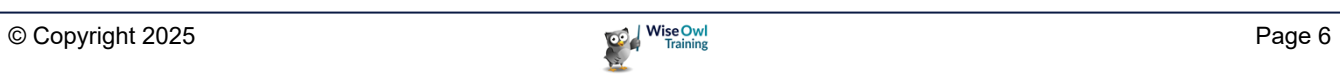

### **TABLE OF CONTENTS (6 of 9)**

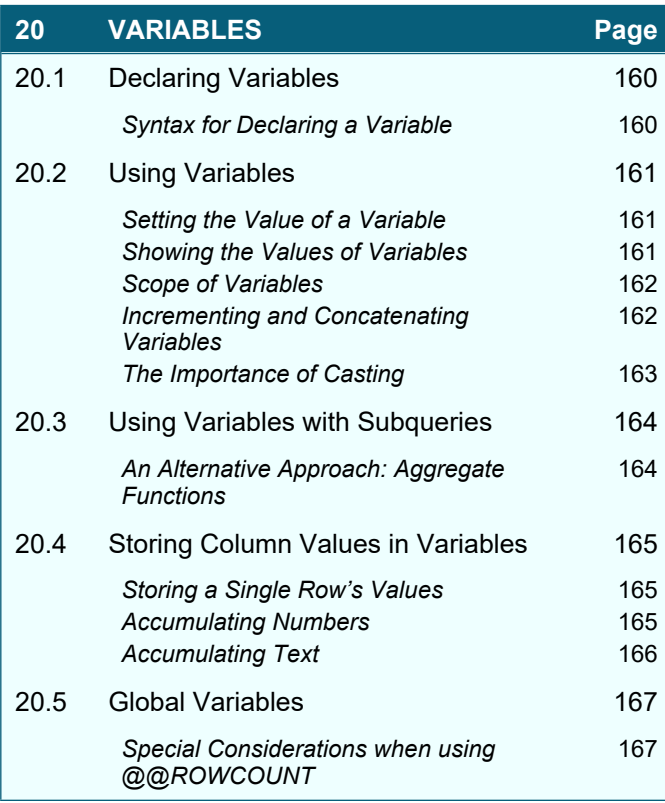

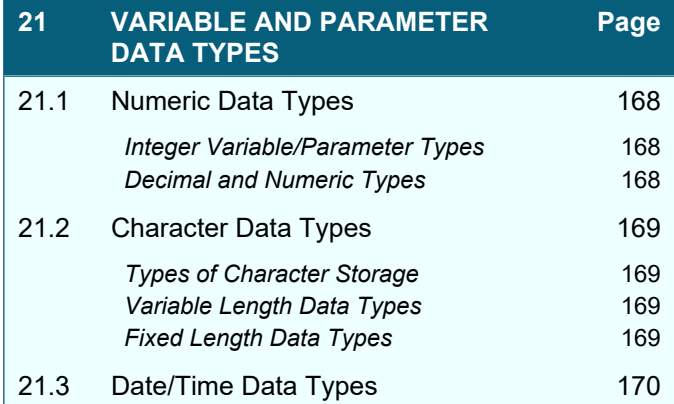

#### **22 STORED PROCEDURE PARAMETERS Page** 22.1 Overview 171 *Syntax of Parameters* 171 22.2 Simple Parameters 172 *Step 1 – Specifying the Parameters* 172 *Step 2 – Coding the Parameters* 172 *Step 3 – Referencing the Parameters* 173 *Using Text Wildcards as Parameters* 173 22.3 Running Procedures using **Parameters** 174 **Positional Arguments** 174 **Named Arguments** 175 *Right-clicking to Execute a Procedure* 175 22.4 Default Parameter Values 176 **Setting Default Values to Null 177** *The Perfect Stored Procedure?* 177 22.5 The RETURN Statement 178 22.6 Output Parameters 179

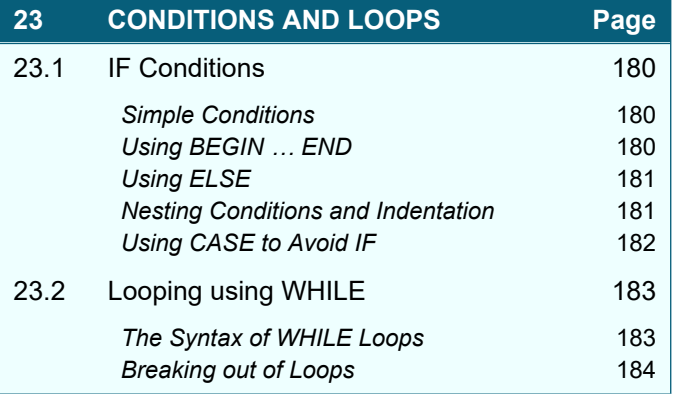

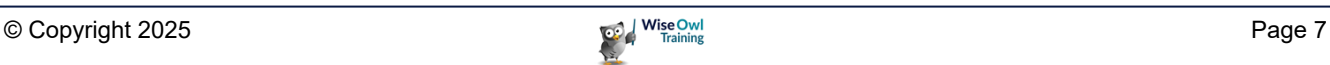

### **TABLE OF CONTENTS (7 of 9)**

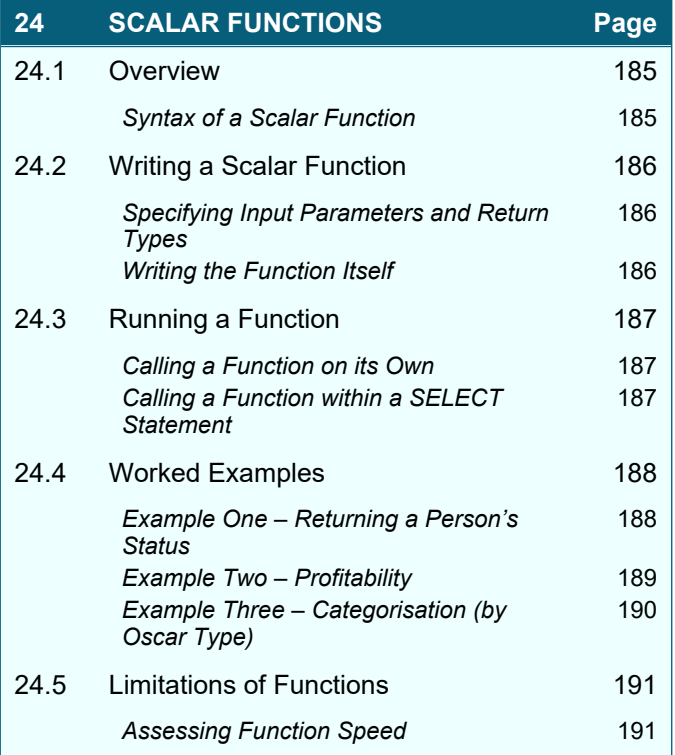

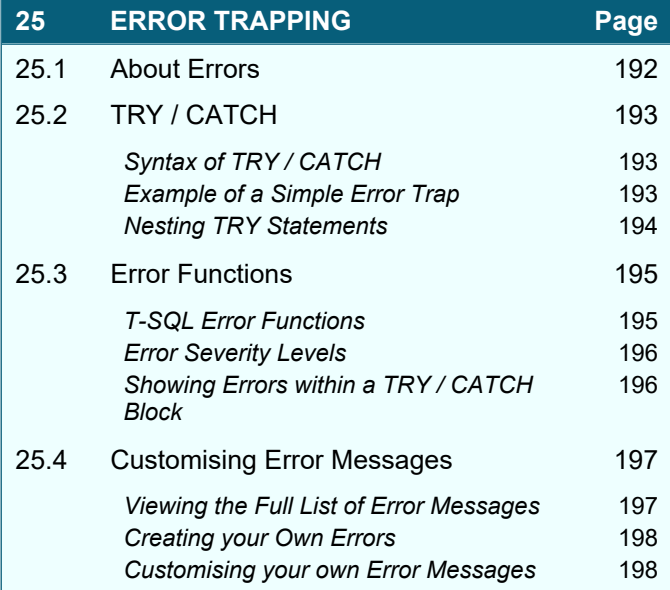

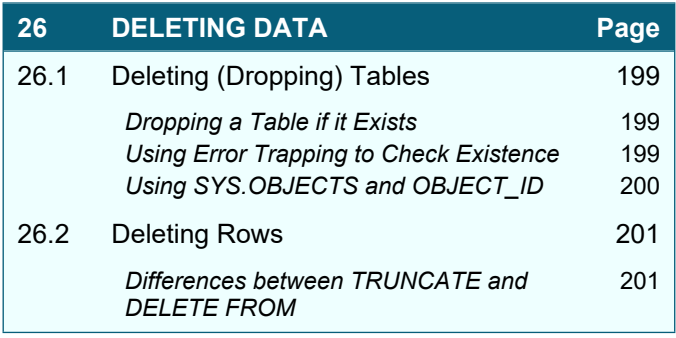

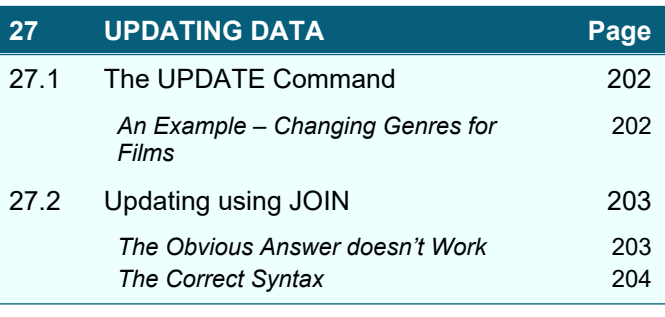

#### **28 INSERTING DATA Page** 28.1 Three Possible Ways to Insert 205 28.2 Creating Tables from Existing Data (SELECT INTO) 206 *Step 1 – Getting the Data for your New Table* 206 *Step 2 – Making a New Table* 206 *Step 3 – Checking the Table Created* 207 28.3 Inserting Multiple Rows into an Existing Table 208 *Step 1 – Understanding the Syntax* 208 *Step 2 – Working out what to do* 208 *Step 3 – Mapping the Columns* 209 *Step 4 – Creating the Query* 209 28.4 Inserting Single Rows 210 *Syntax of INSERT INTO … VALUES* 210 *Example Code to Insert a New Row* 210 *Inserting a Batch of Single Rows* 211 28.5 INSERT INTO – More Possibilities 212 *Missing out Columns* 212 *Using a Stored Procedure's Output* 212 *Outputting Inserted Rows* 213

*Getting Inserted Row Numbers with* 

*@@IDENTITY*

213

### **TABLE OF CONTENTS (8 of 9)**

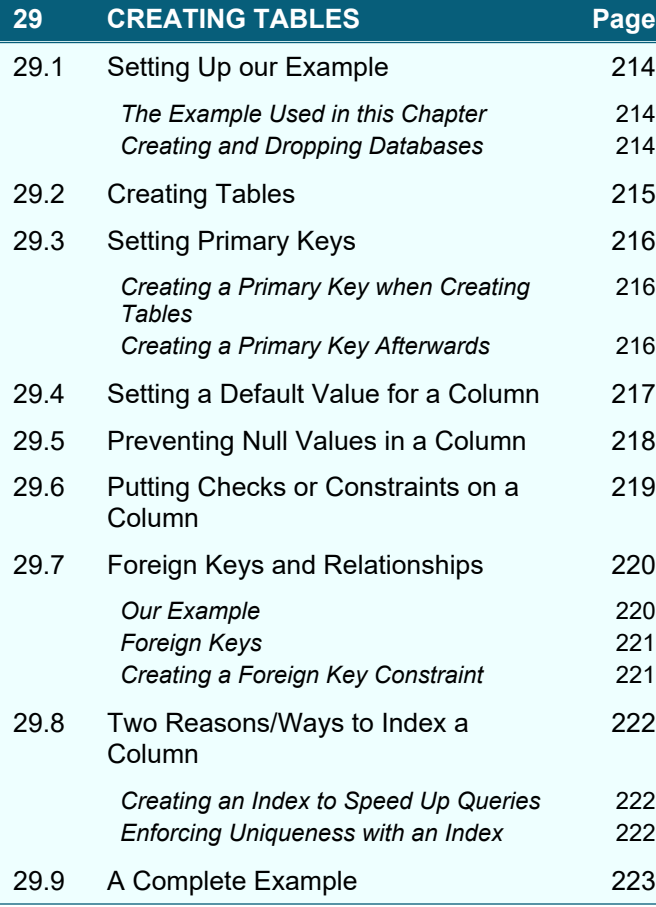

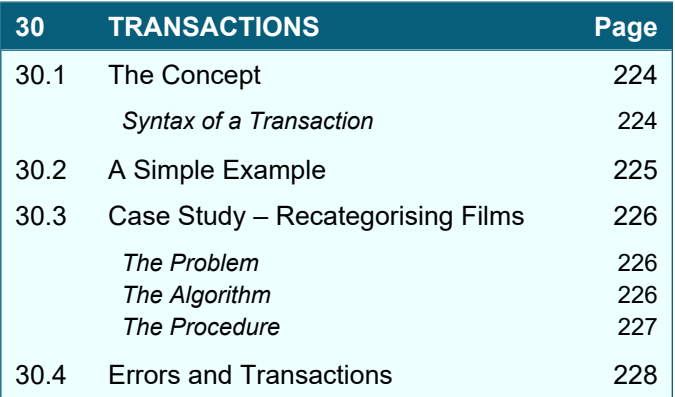

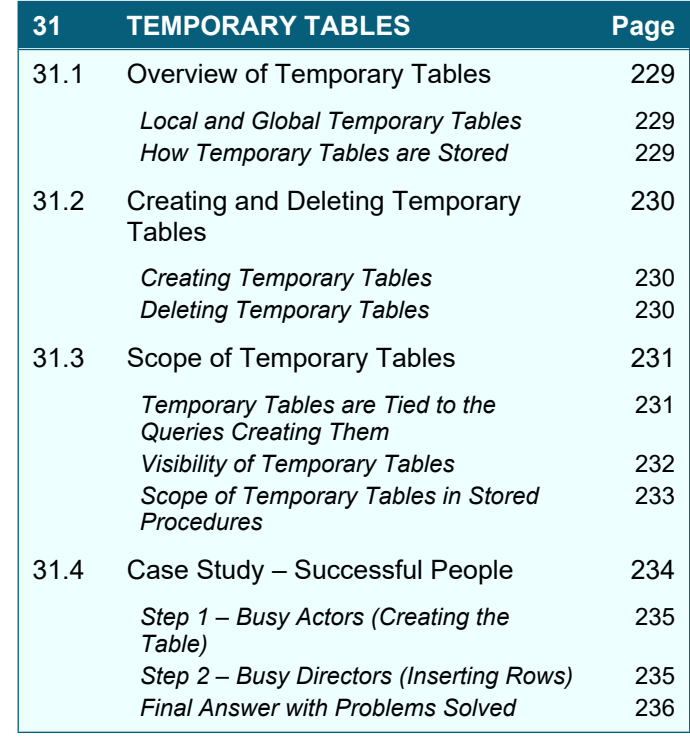

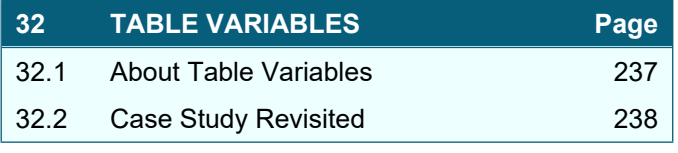

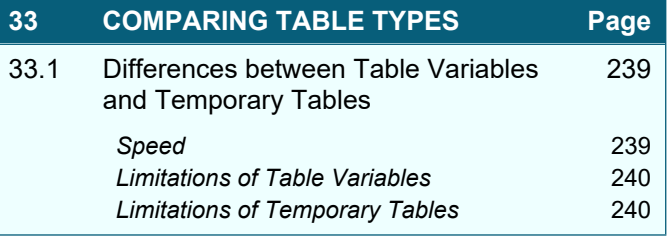

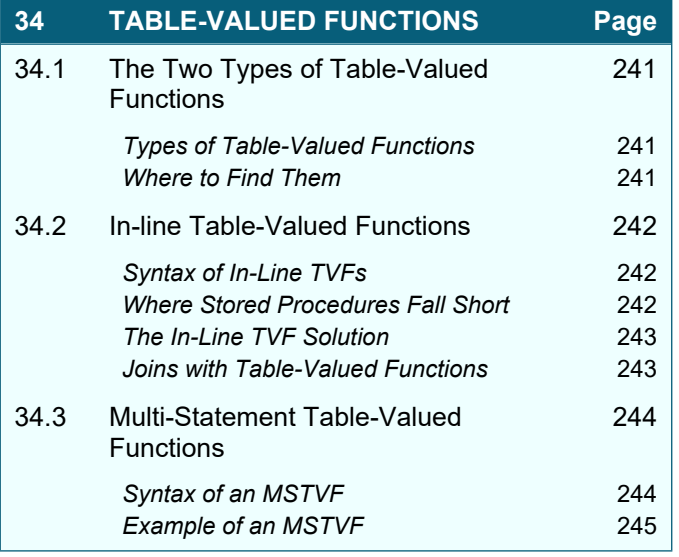

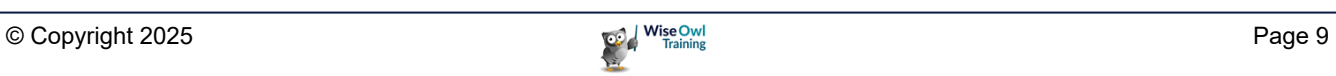

### **TABLE OF CONTENTS (9 of 9)**

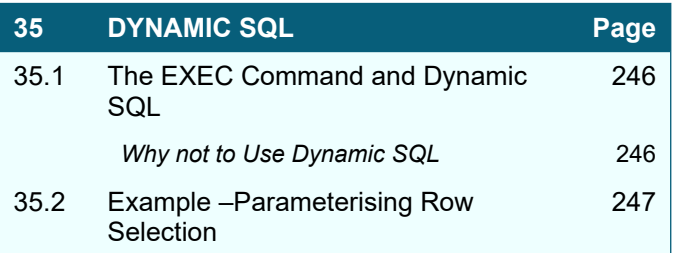

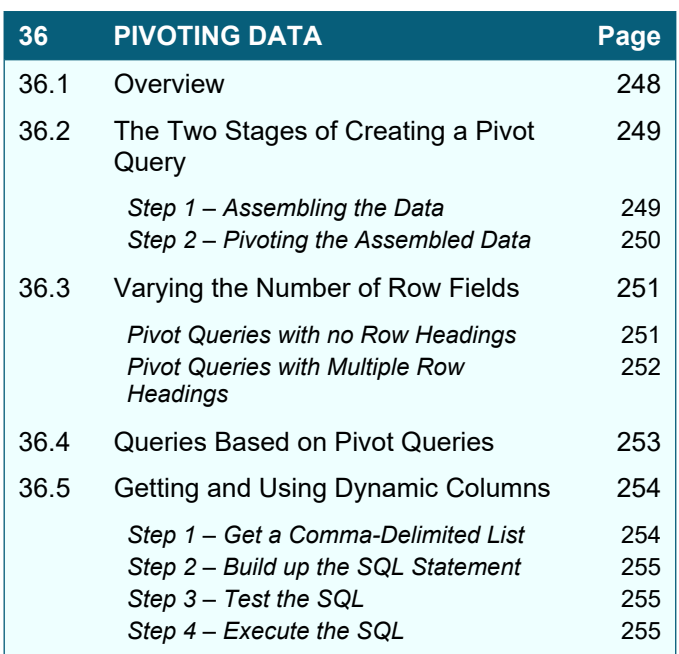

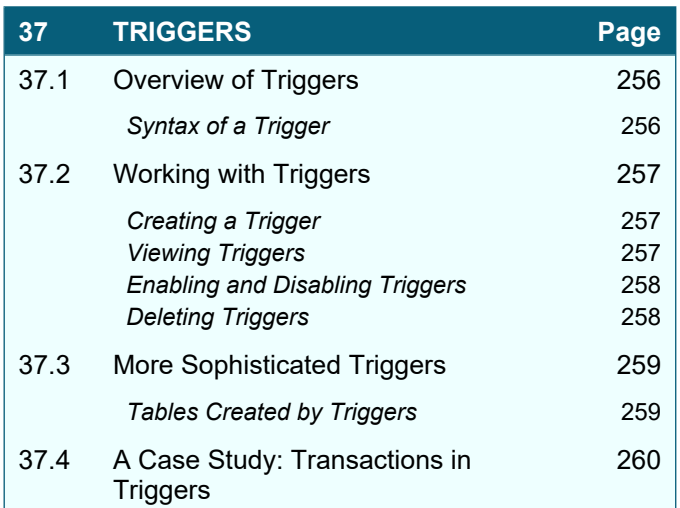

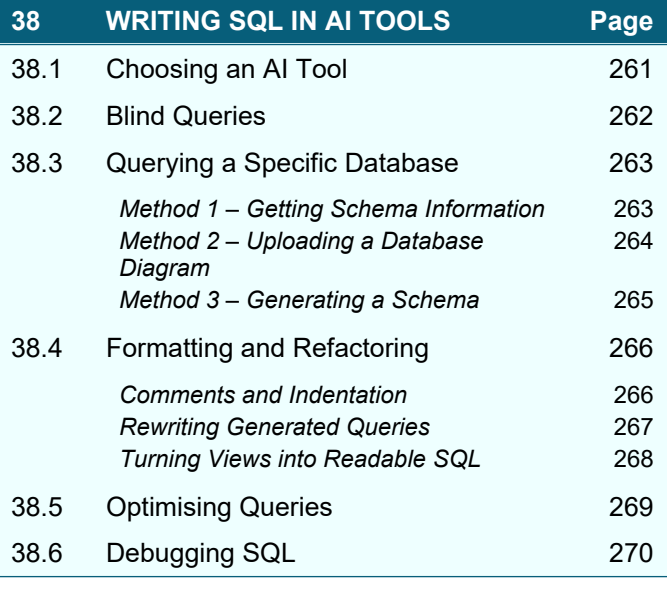

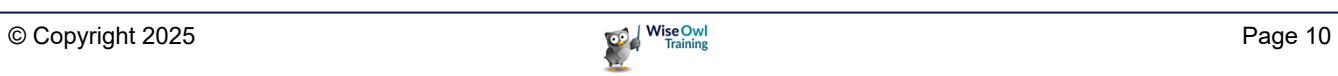

### **CHAPTER 1 - DESIGNING DATABASES**

The world runs on relational databases. If you understand the principles upon which these are built, you'll find it much easier to write SQL to get information out of them!

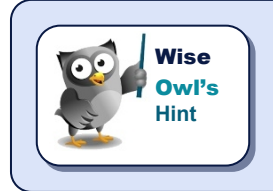

*This manual gives an overview only of database design principles. If you want to delve deeper, try Googling phrases like Third Normal Form, Database Normalisation or Entity Diagram. If nothing else, this will give you an impressive search history in your browser!*

### **1.1 The Four Stages of Database Design**

There are four stages to designing a relational database, shown below (using the example of creating a simple database to hold films; or movies, if you must).

### **Stage 1 – Deciding what to Include**

A good way to do this is to create a spreadsheet of the data you want to include for each film:

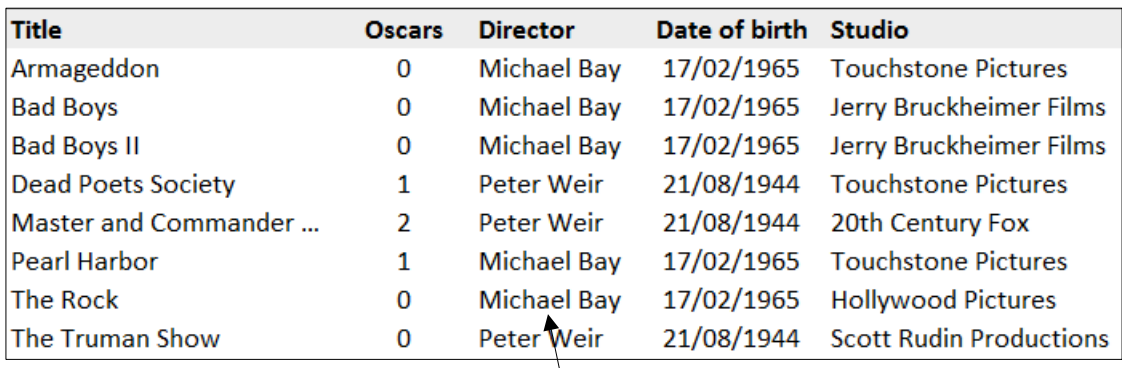

We want to assign each film to a director, but we don't want to have to type each director's name in over and over again!

The aim of designing a relational database is to ensure that you don't hold information twice:

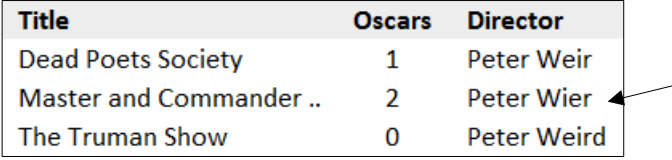

Not only is holding duplicate information inefficient, but it also means that spelling mistakes will creep in. Here listing out films directed by **Peter Weir** would miss out the last two films, as his name has been misspelt.

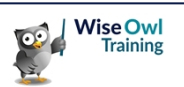

### **Stage 2 – Dividing Data into Tables**

Having decided what data you want to include, the next stage of database design is to decide which table each bit of information belongs to:

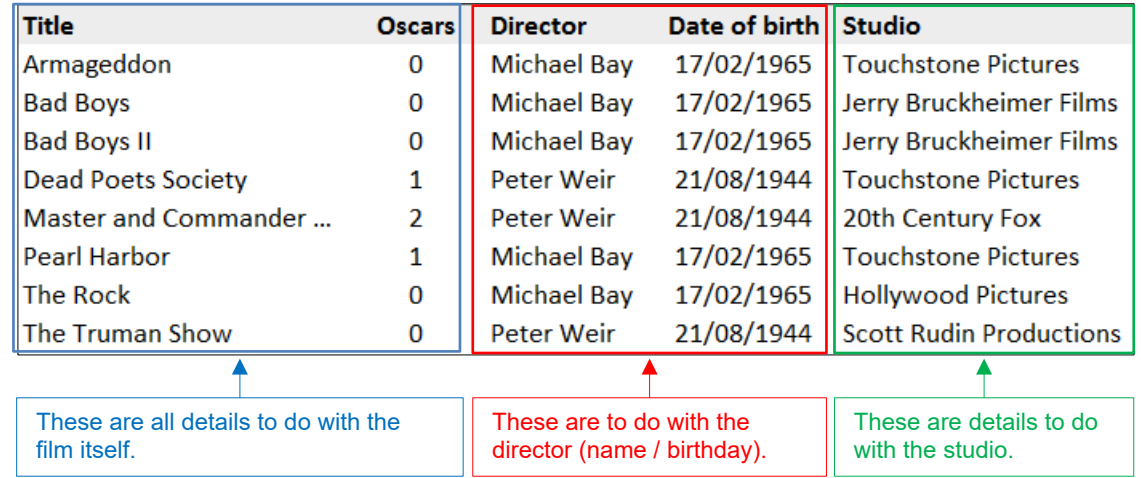

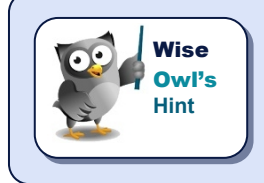

*There's no magic wand to make this easier, other than bitter experience of getting it wrong and having to start again! A good guideline is that if you find yourself typing in something twice, it probably belonged in a different table.*

For our example above, there are clearly 3 separate entities: films, the directors who made them and the studios which produced them. Here are the fields that each table could contain:

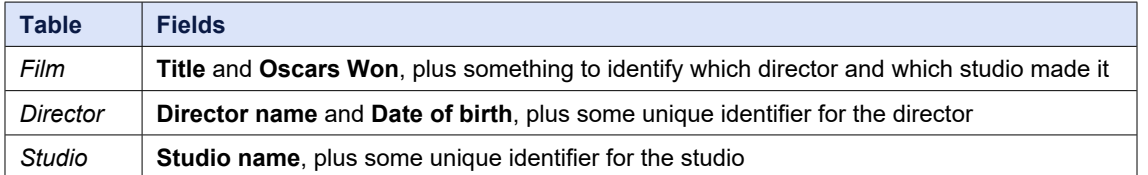

What you need to do next is to decide what form these unique identifiers should take.

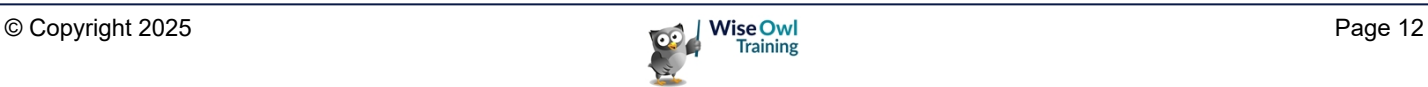

#### **Stage 3 – Choosing a Primary Key for each Table**

The *primary key* for a table is a field which tells you exactly which record you're considering (for example, if you know a film's **DirectorID** you can look up all of the director's other details).

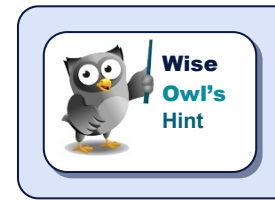

*From the above definition, it follows that two records in a table can't have the same value for the primary key field – the field is unique.*

For our example, we could use the director and studio names as our primary keys, but SQL Server works most efficiently if the primary key is as short as possible, so we'll create new fields instead:

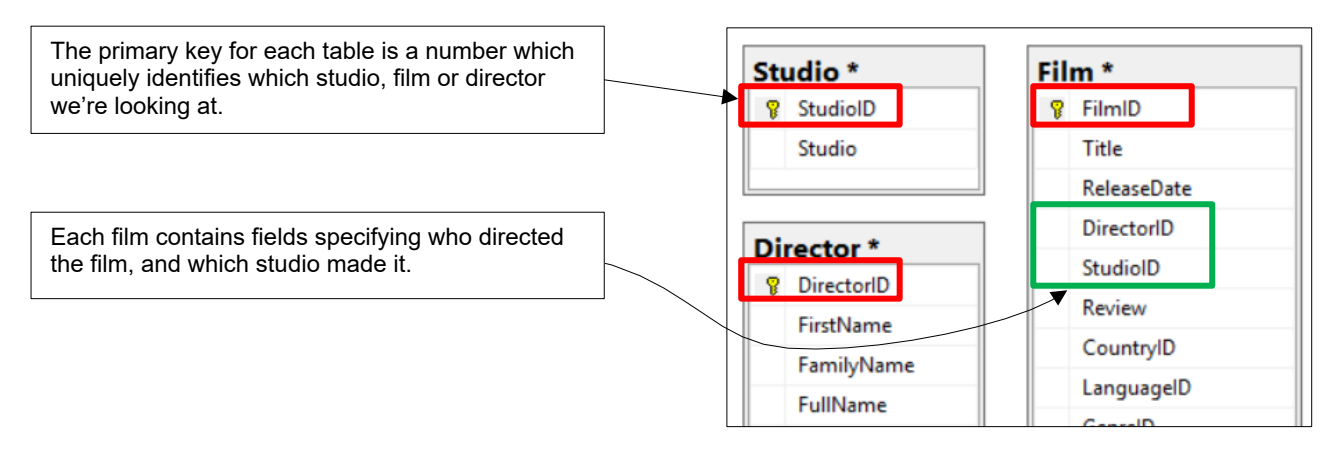

Here's what **The Sound of Music** would now look like:

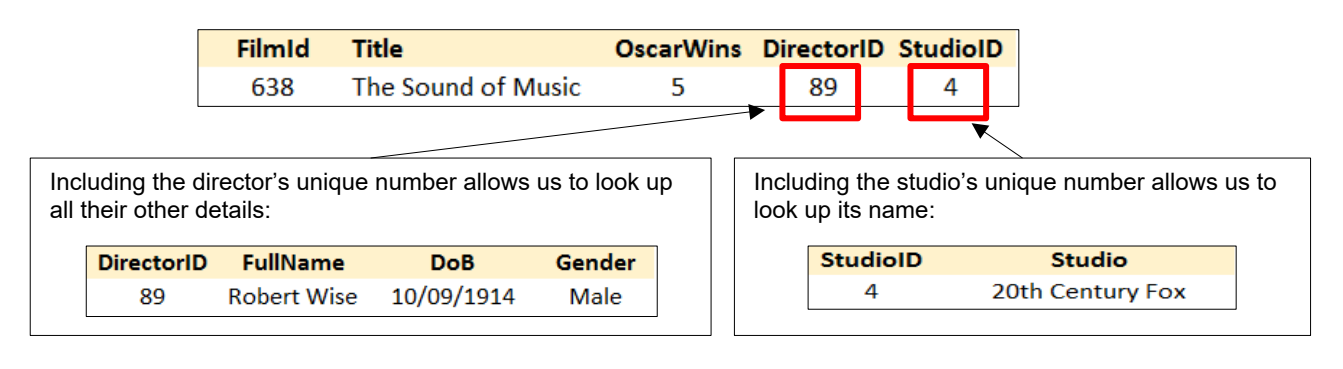

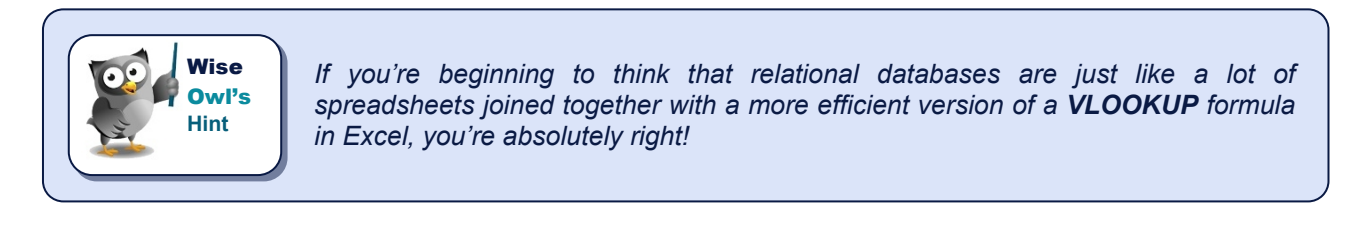

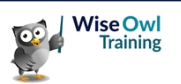

#### **Stage 4 – Creating Relationships and a Database Diagram**

The last step in designing a database is to decide for each relationship that you create whether it is *one-to-many* or *many-to-one* (*parent-child* or *child-parent*):

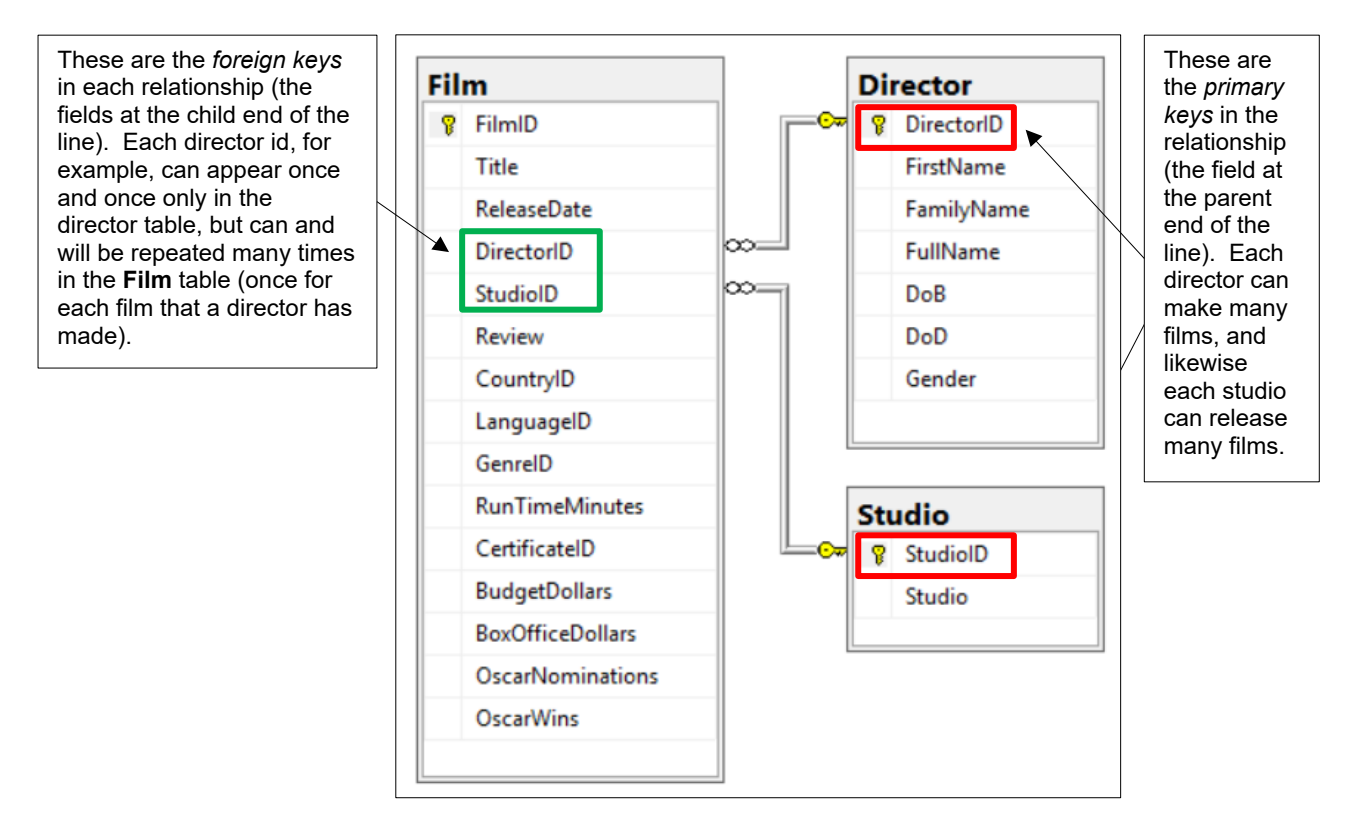

Database diagrams often involve hundreds of tables:

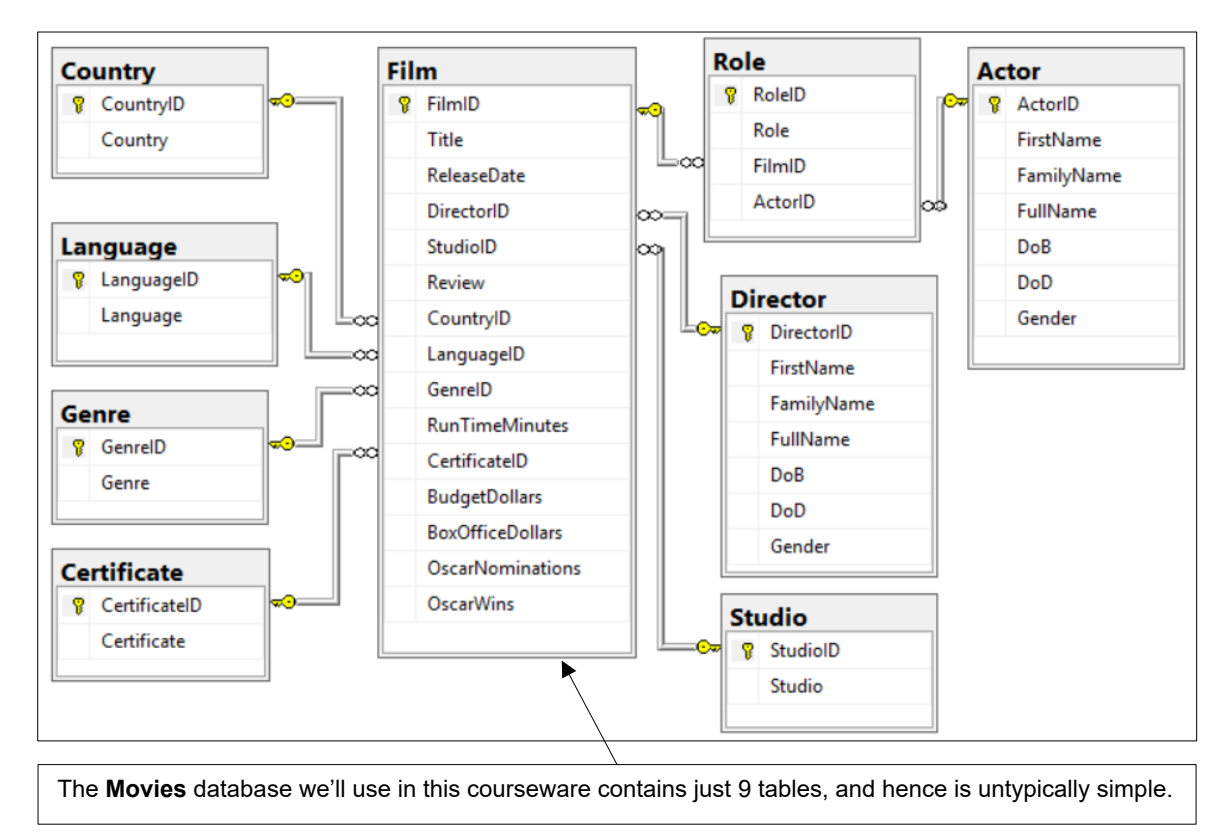

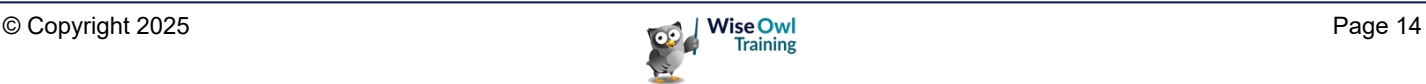

### **1.2 Many-to-Many Relationships**

There's no such thing as a many-to-many relationship in SQL Server, but they do exist in real life:

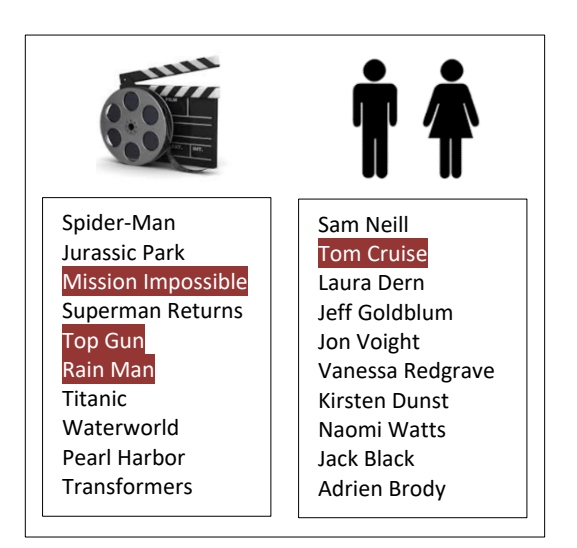

*Tom Cruise has appeared in lots of films, but equally Mission: Impossible has lots of actors in it.*

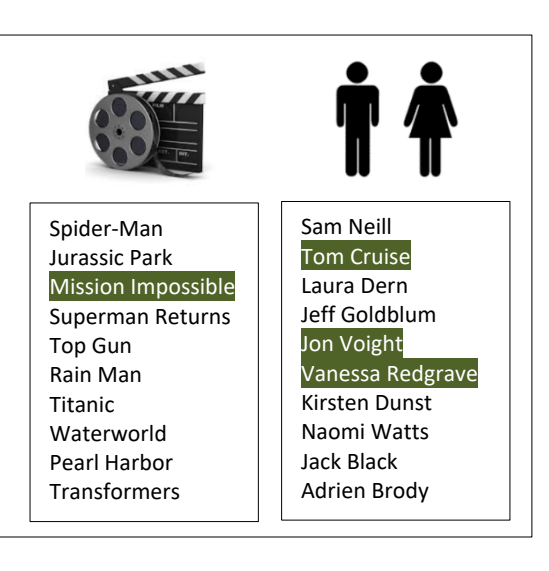

The solution to this problem is to create a table that is a child to both of the two parent tables, as here:

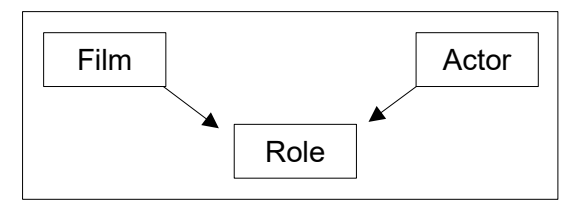

Here's what the database would look like:

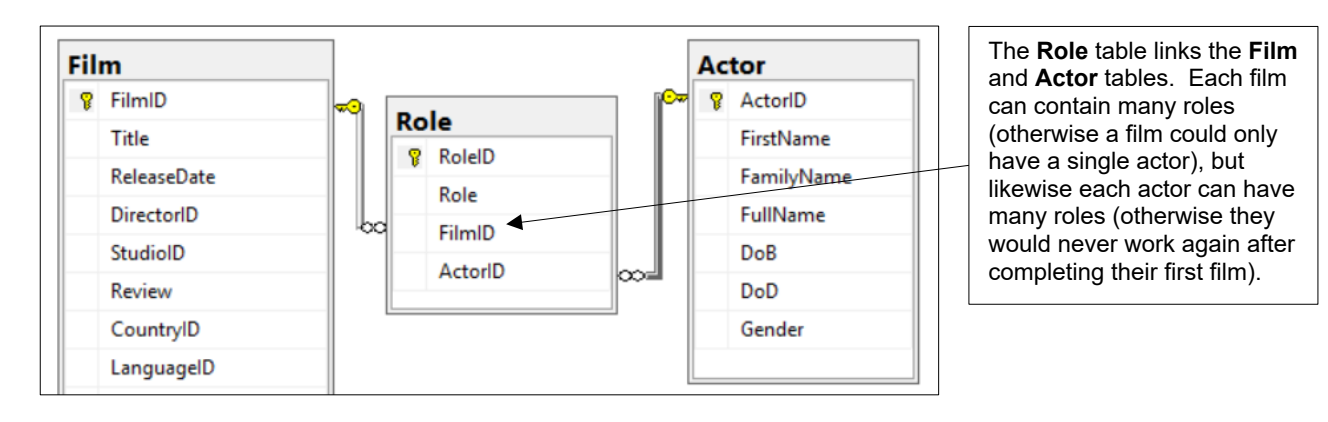

#### Here are 3 rows from the **Role** table:

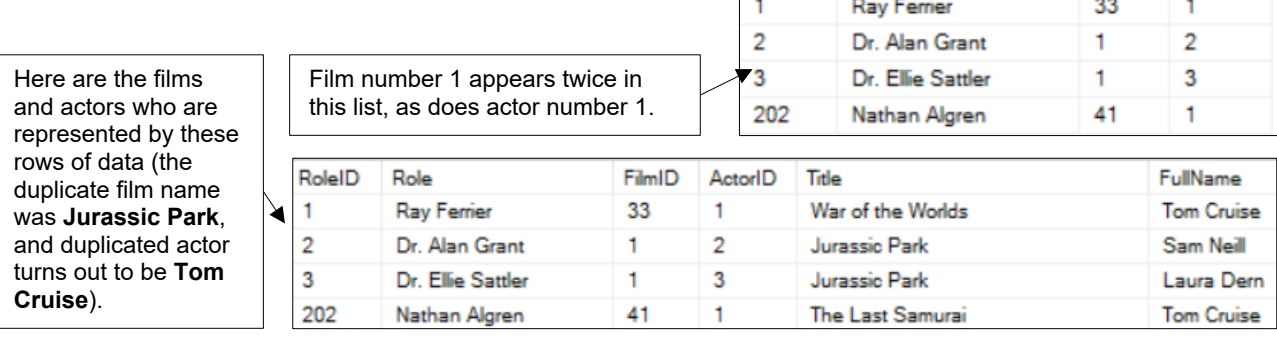

RoleID

Role

FilmID

ActorID

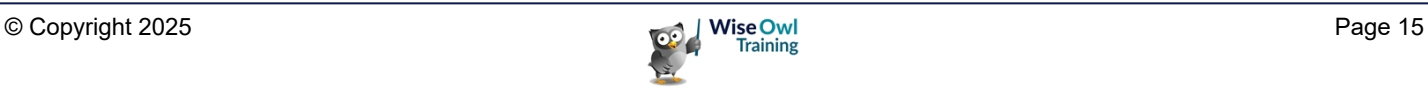

### **CHAPTER 2 - SQL SERVER MANAGEMENT STUDIO**

If you're writing SQL to get information out of a database created using SQL Server, the chances are that you'll use *SSMS* (*SQL Server Management Studio*) as your authoring tool.

### **2.1 Starting to Use Management Studio**

You can start SSMS like any other application – here are a couple of ways using Windows 10:

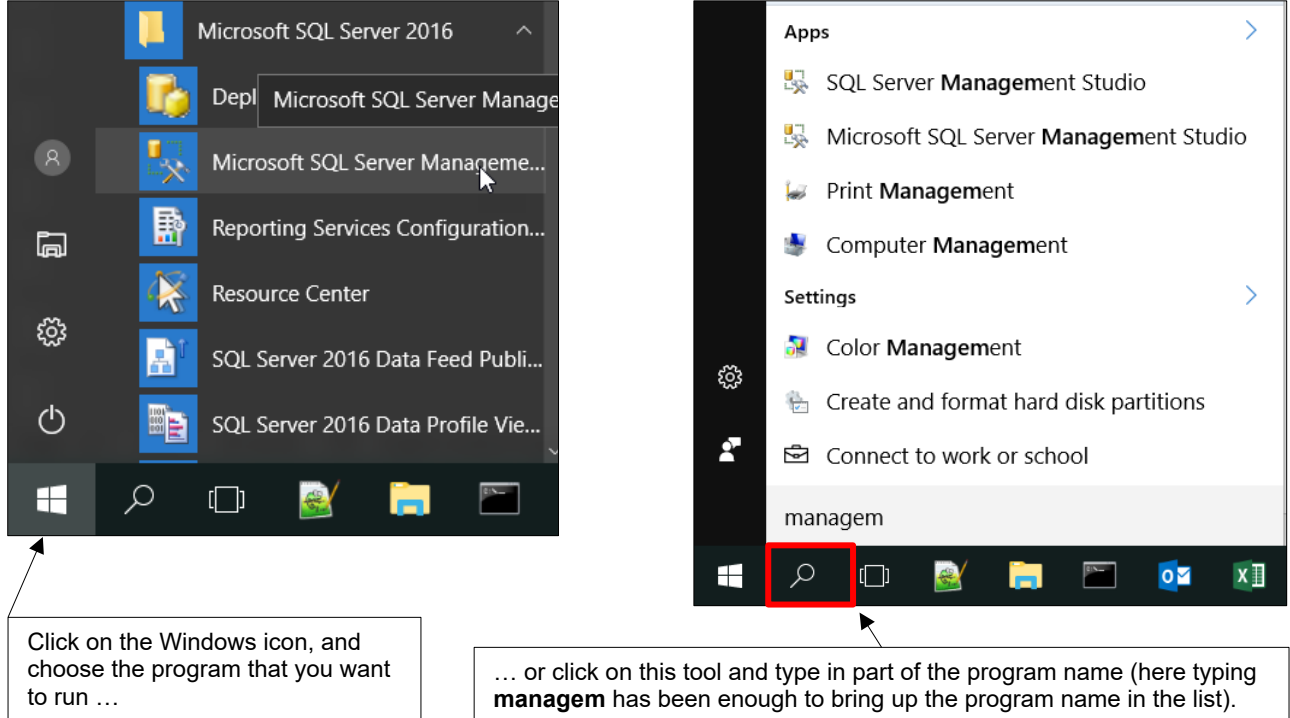

You can then choose a database to use (or *connect to*):

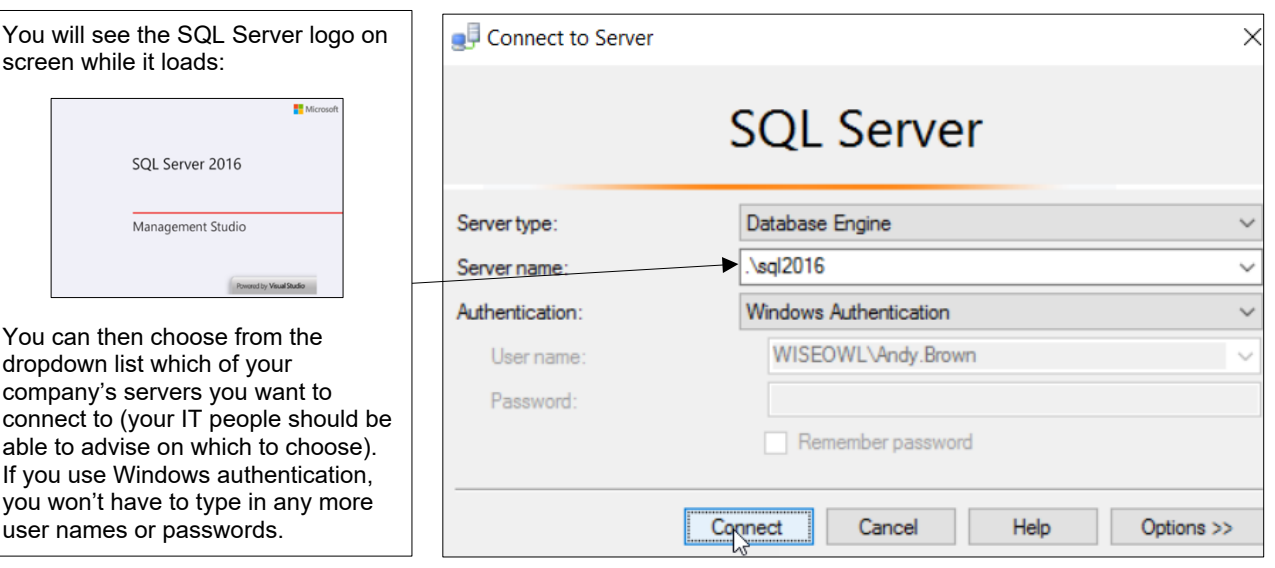

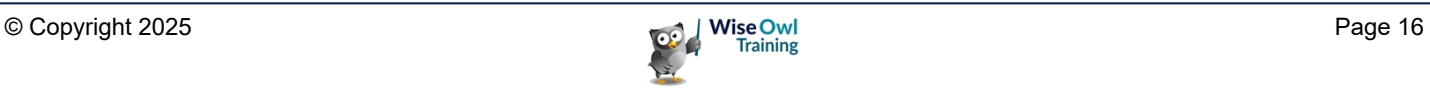

### **2.2 Object Explorer**

When Management Studio loads, you should see the **Object Explorer** window (if it's not visible, press  $F8$  to show it):

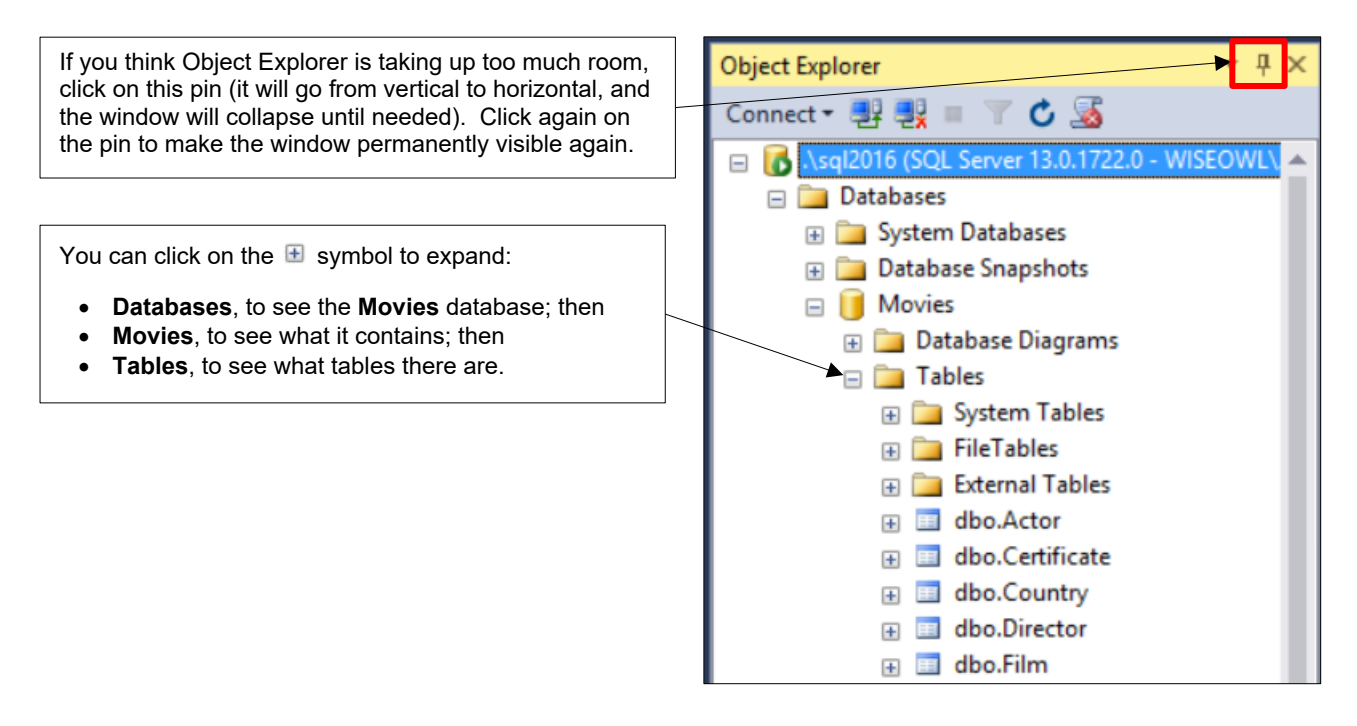

### **Useful Start-up Options**

You can control what happens when you start Management Studio. To do this, from the menu select **Tools Options**, then complete the dialog box which appears as follows:

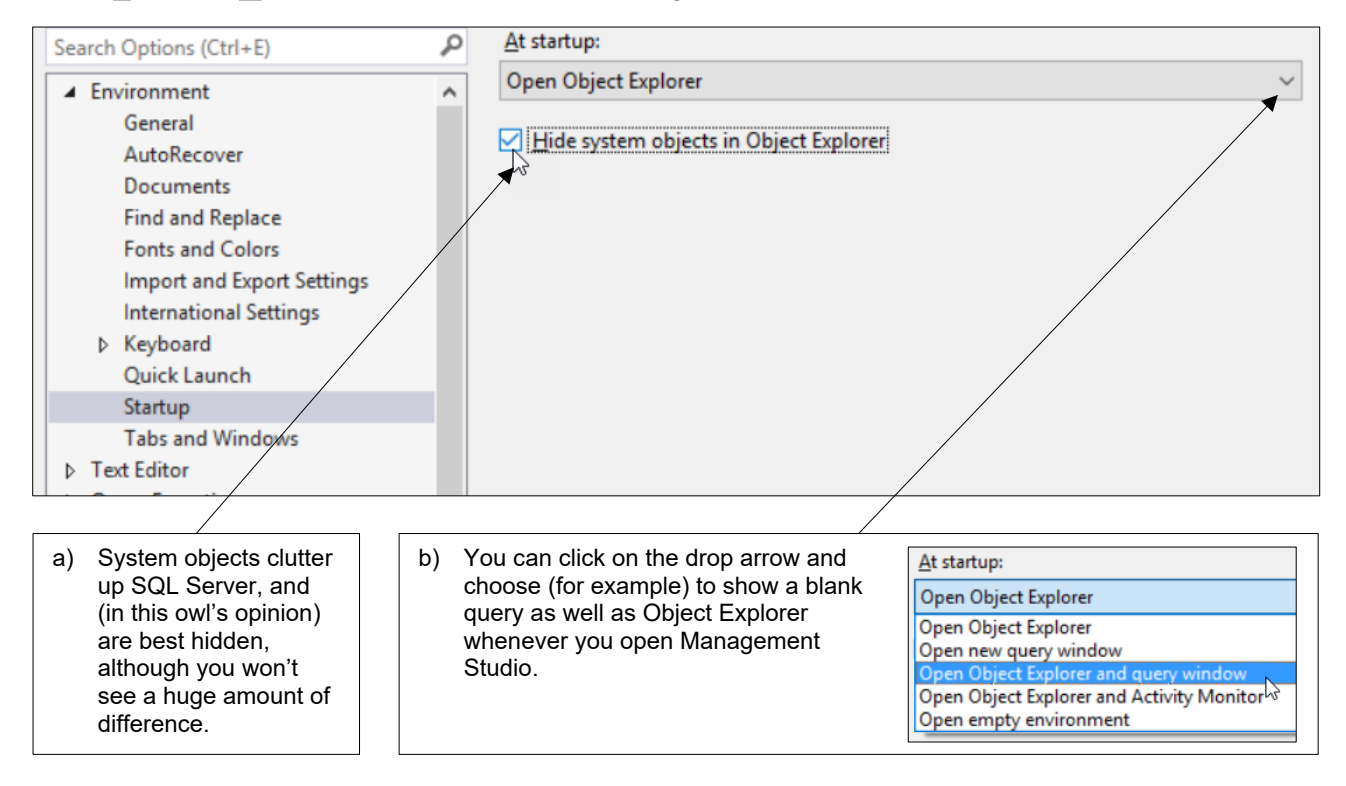

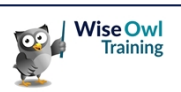

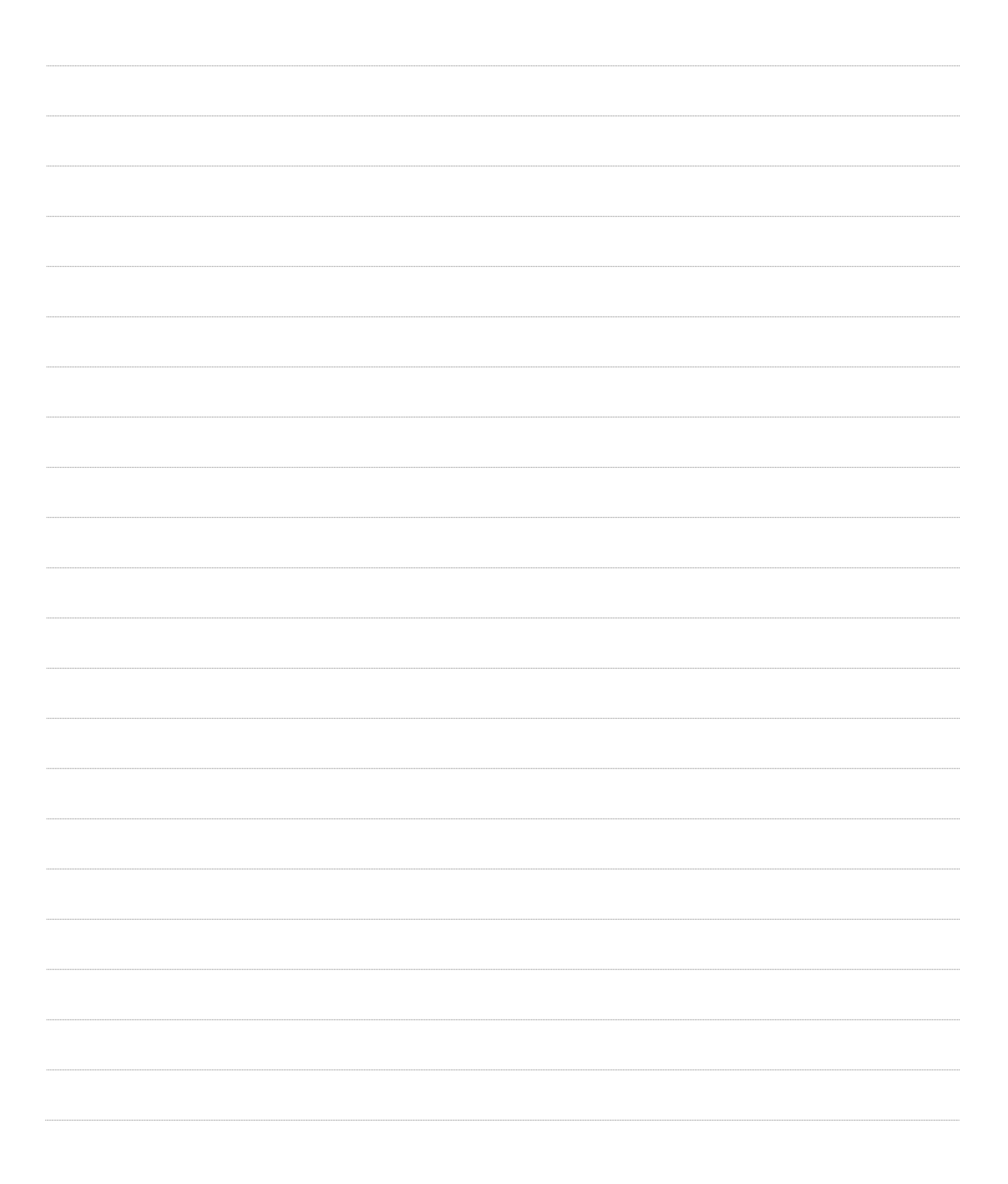

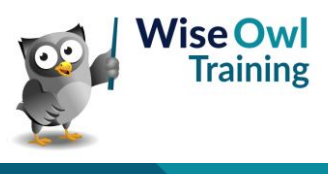

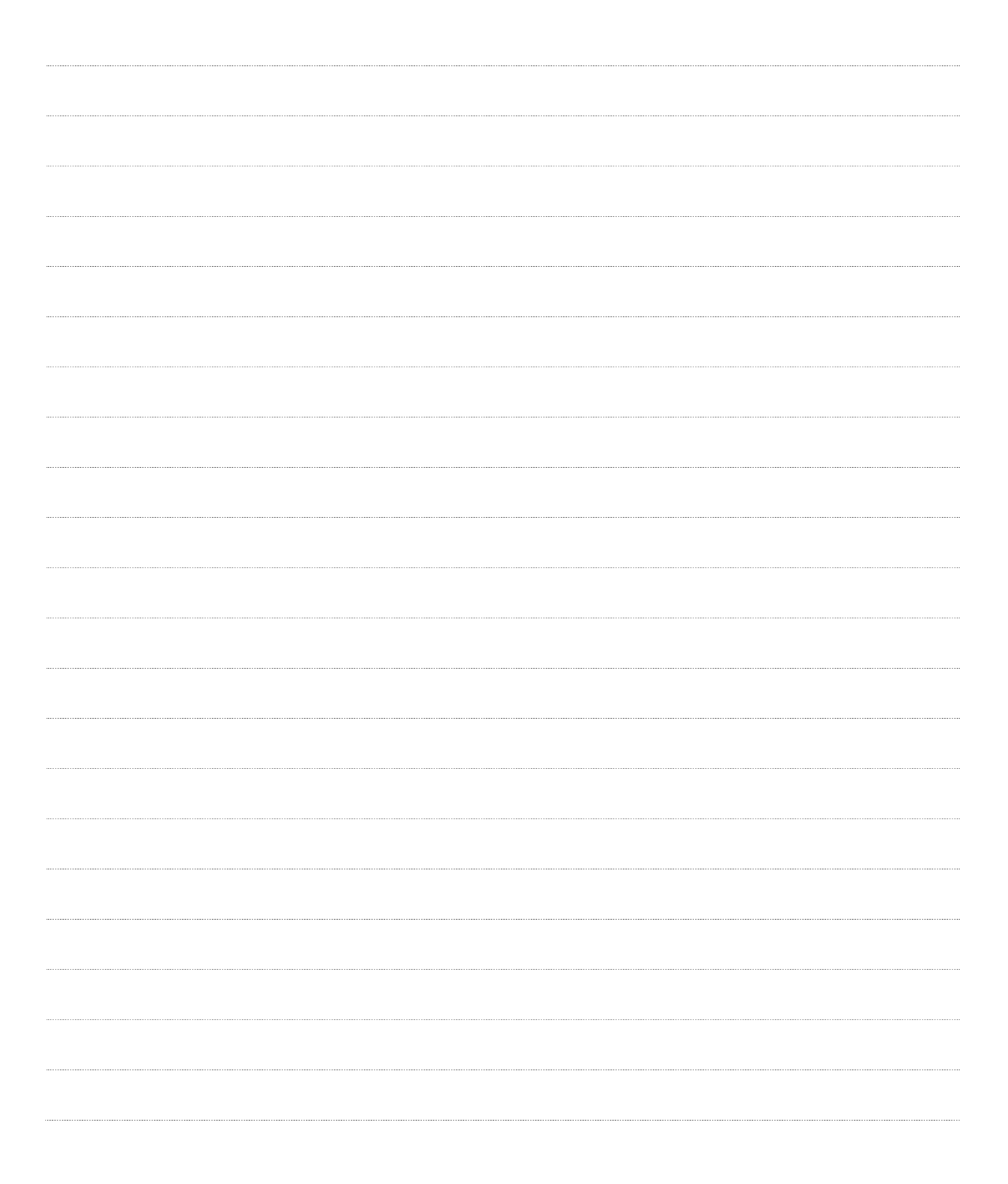

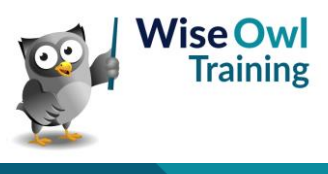

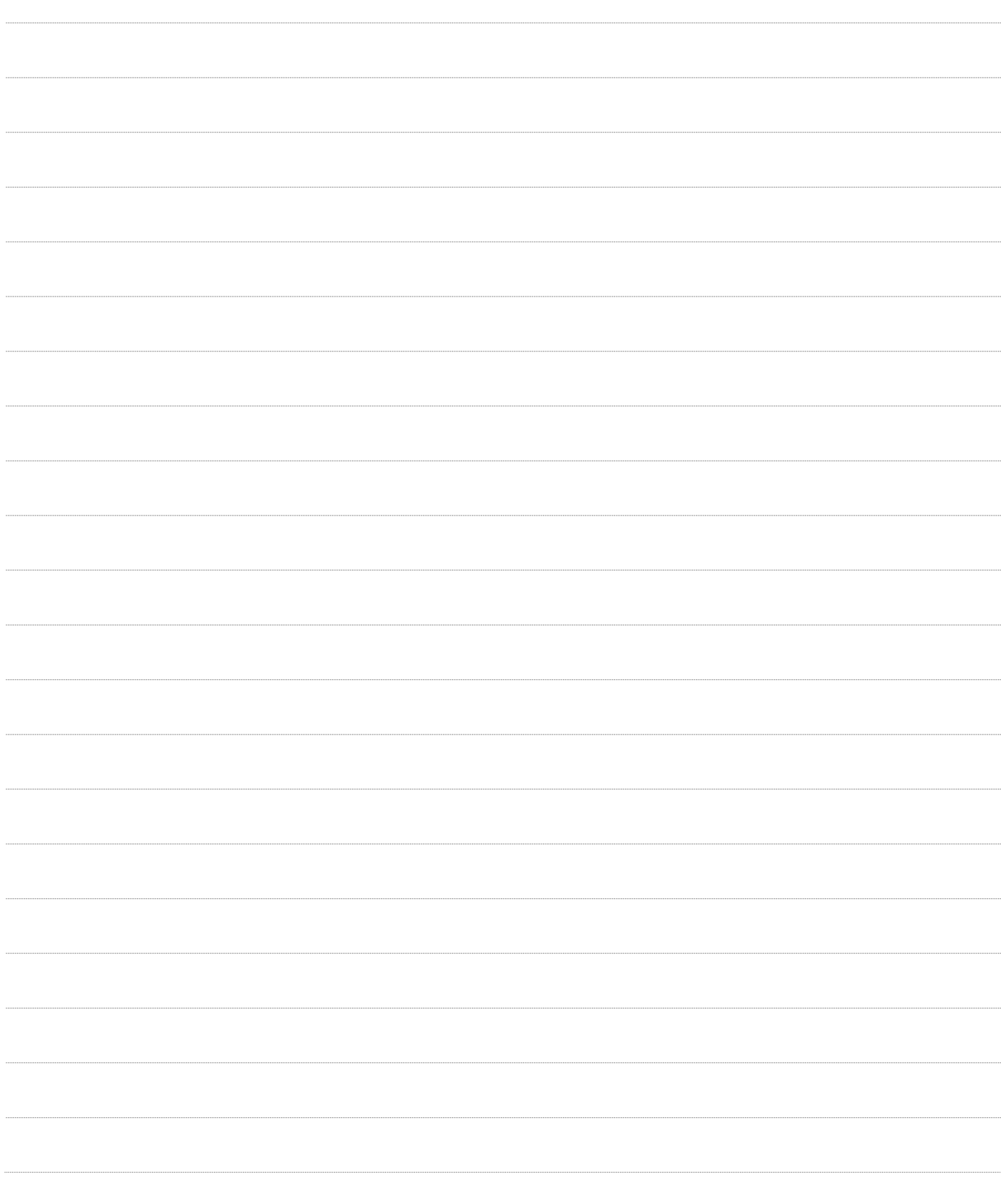

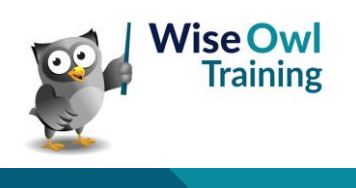

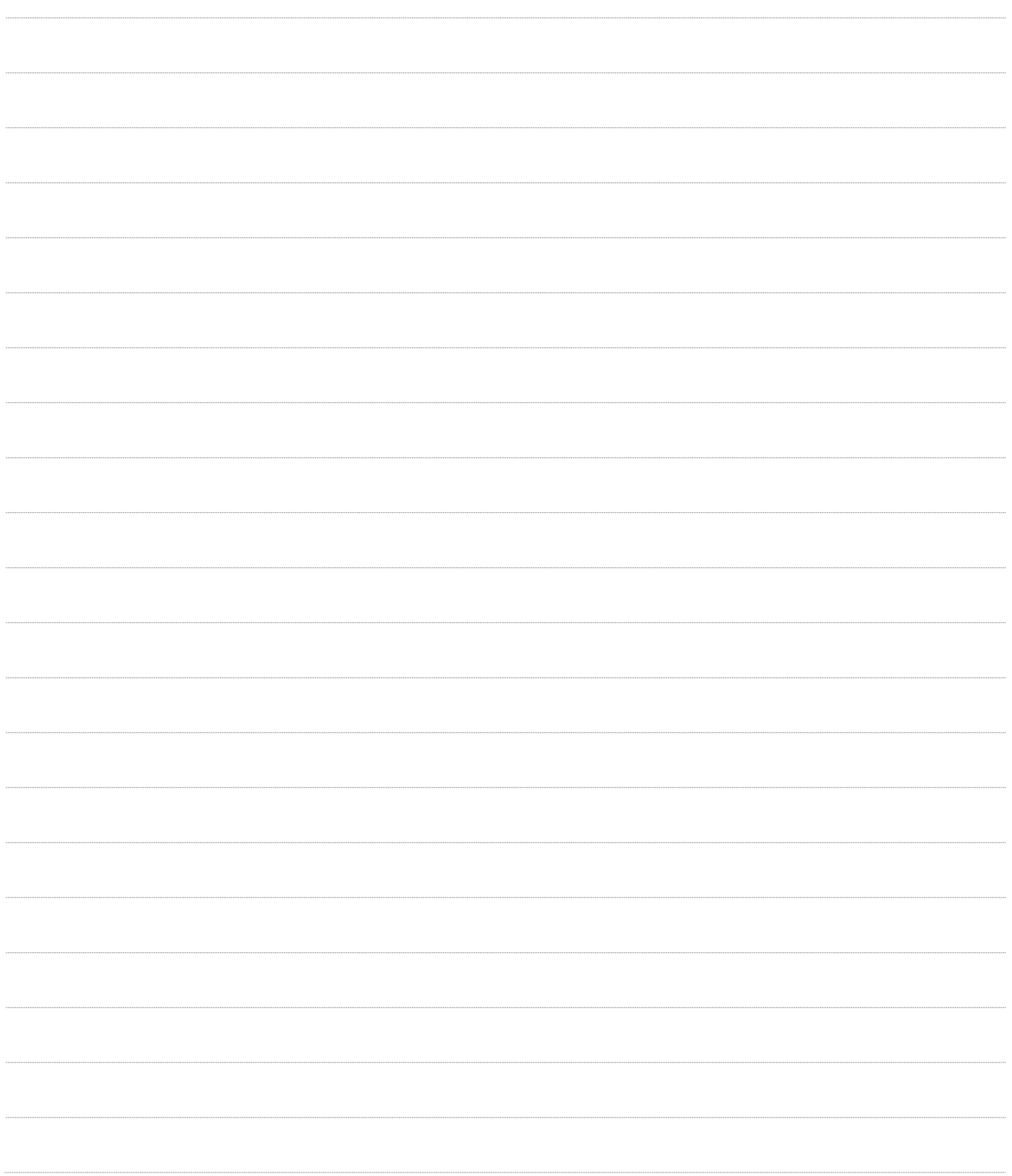

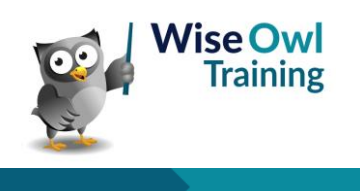

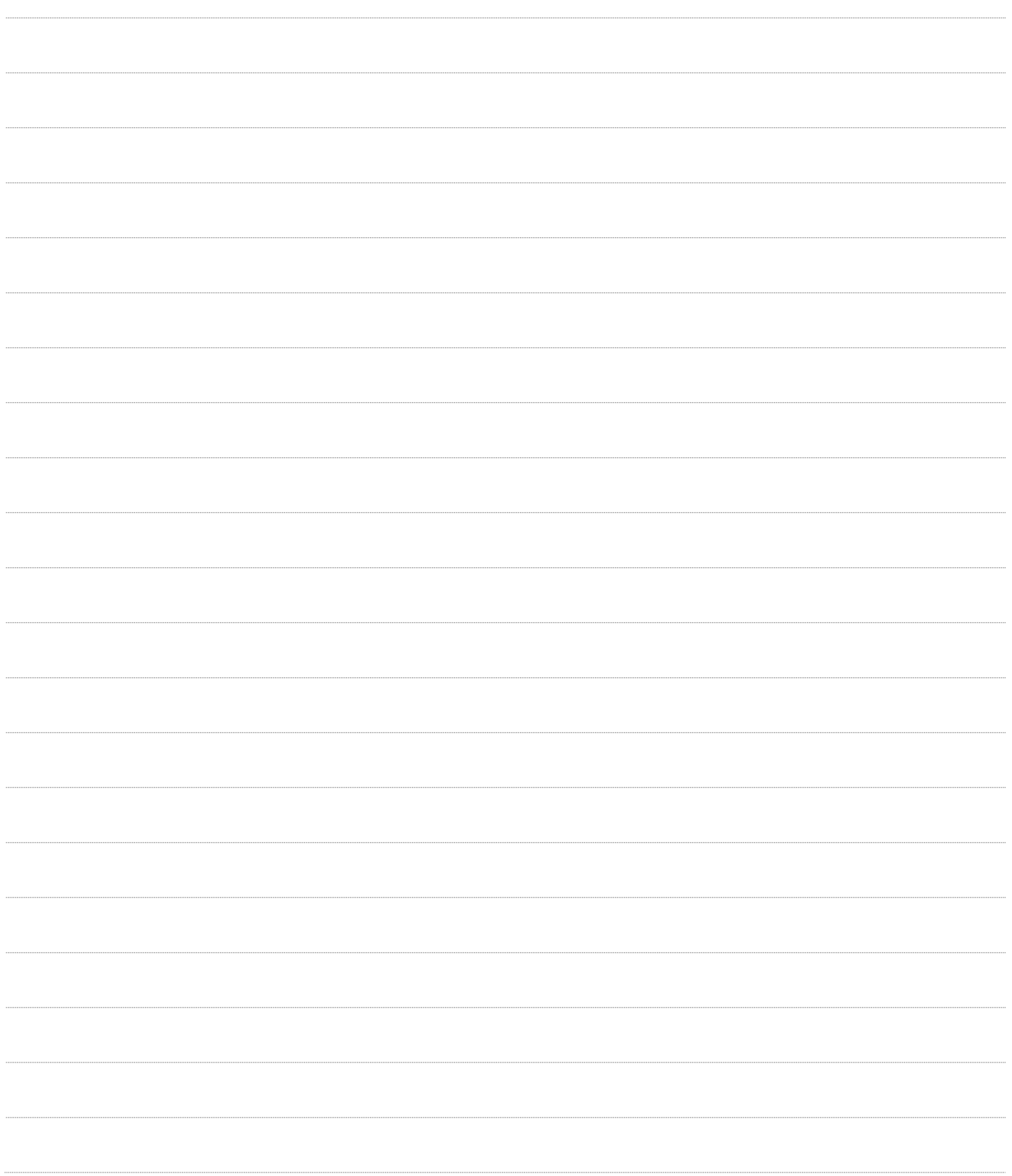

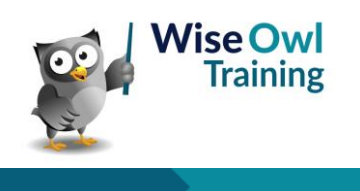

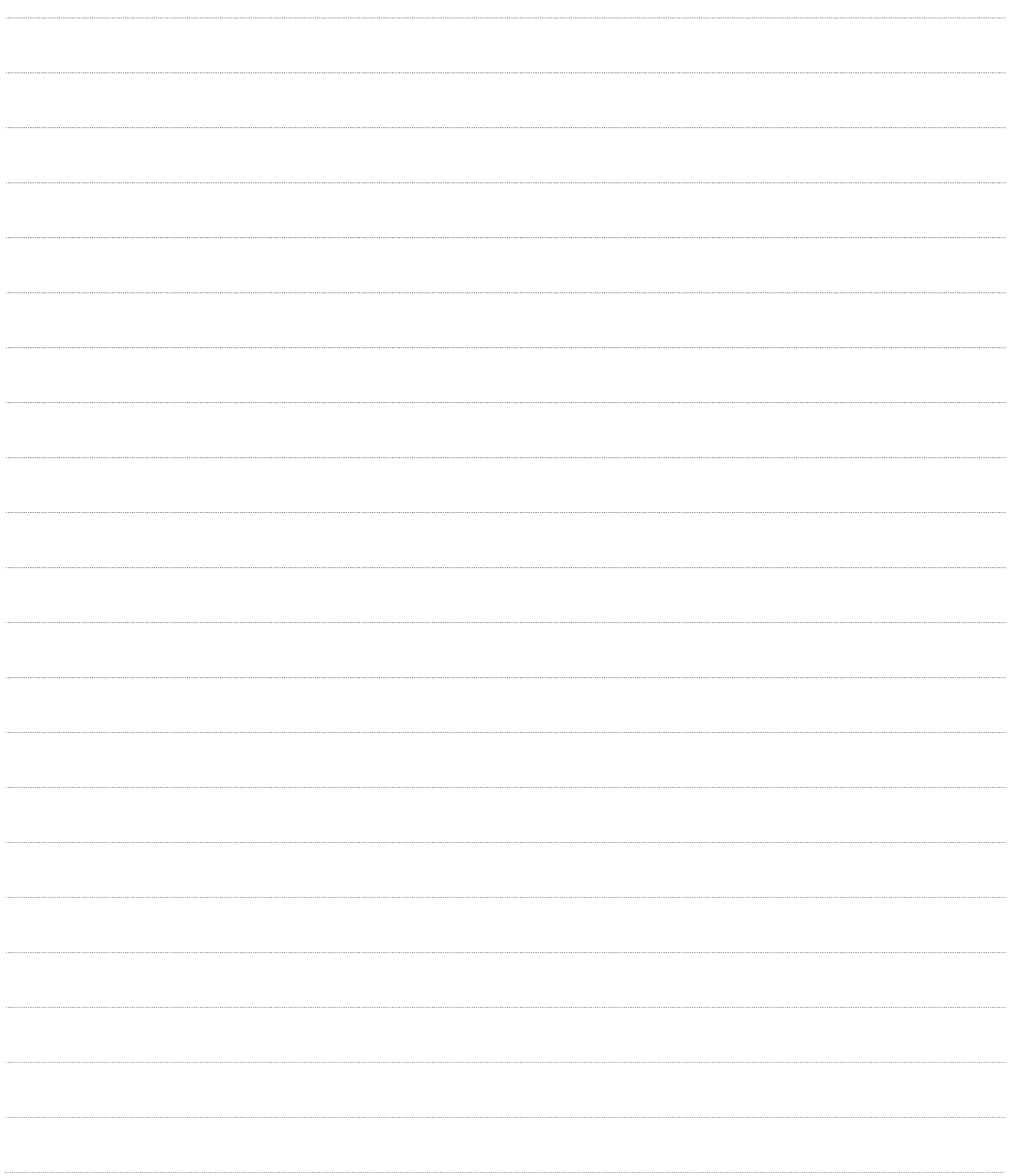

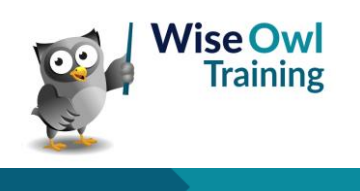

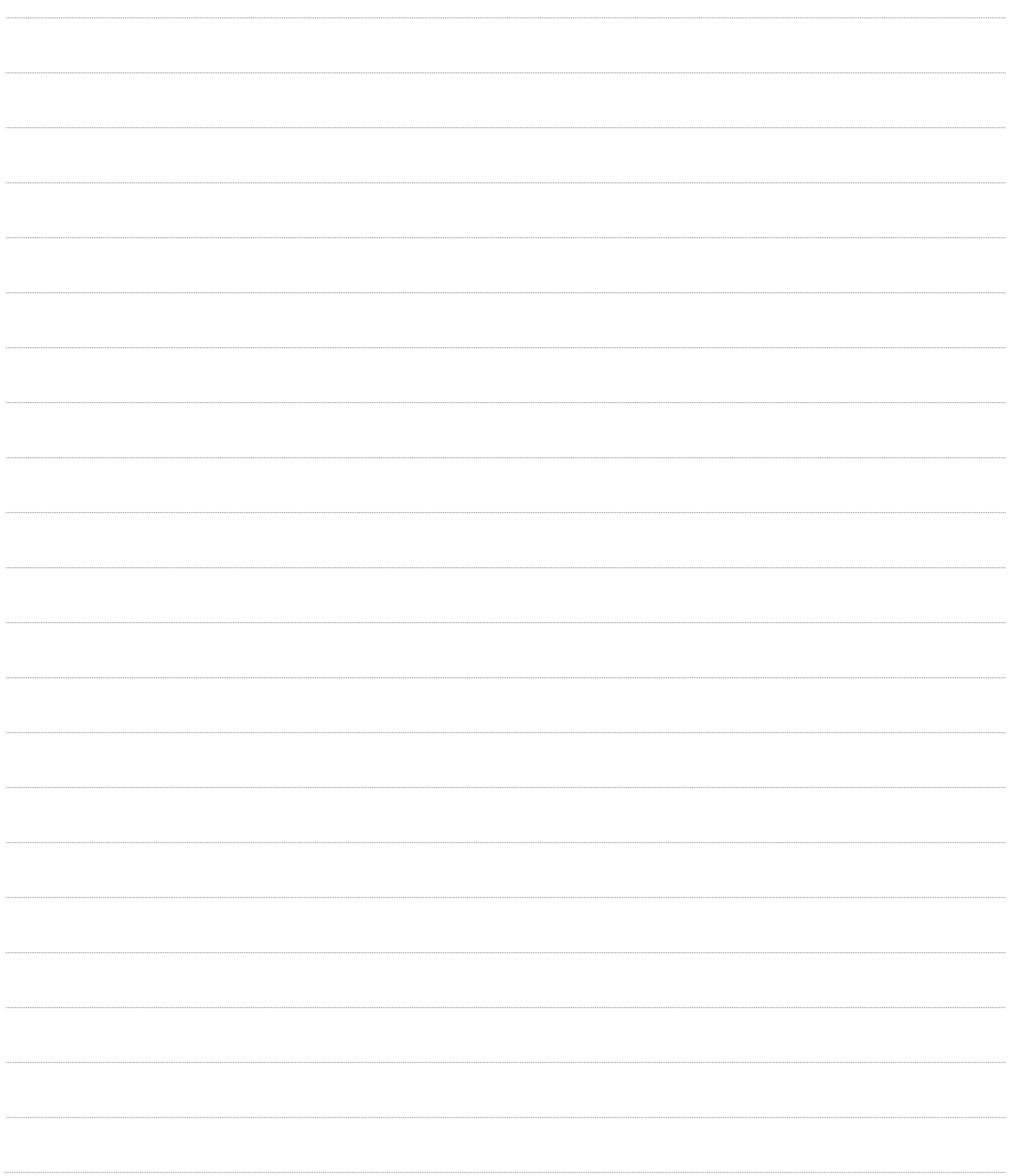

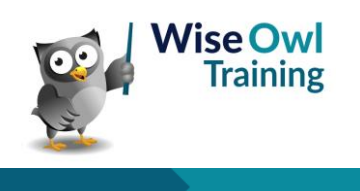

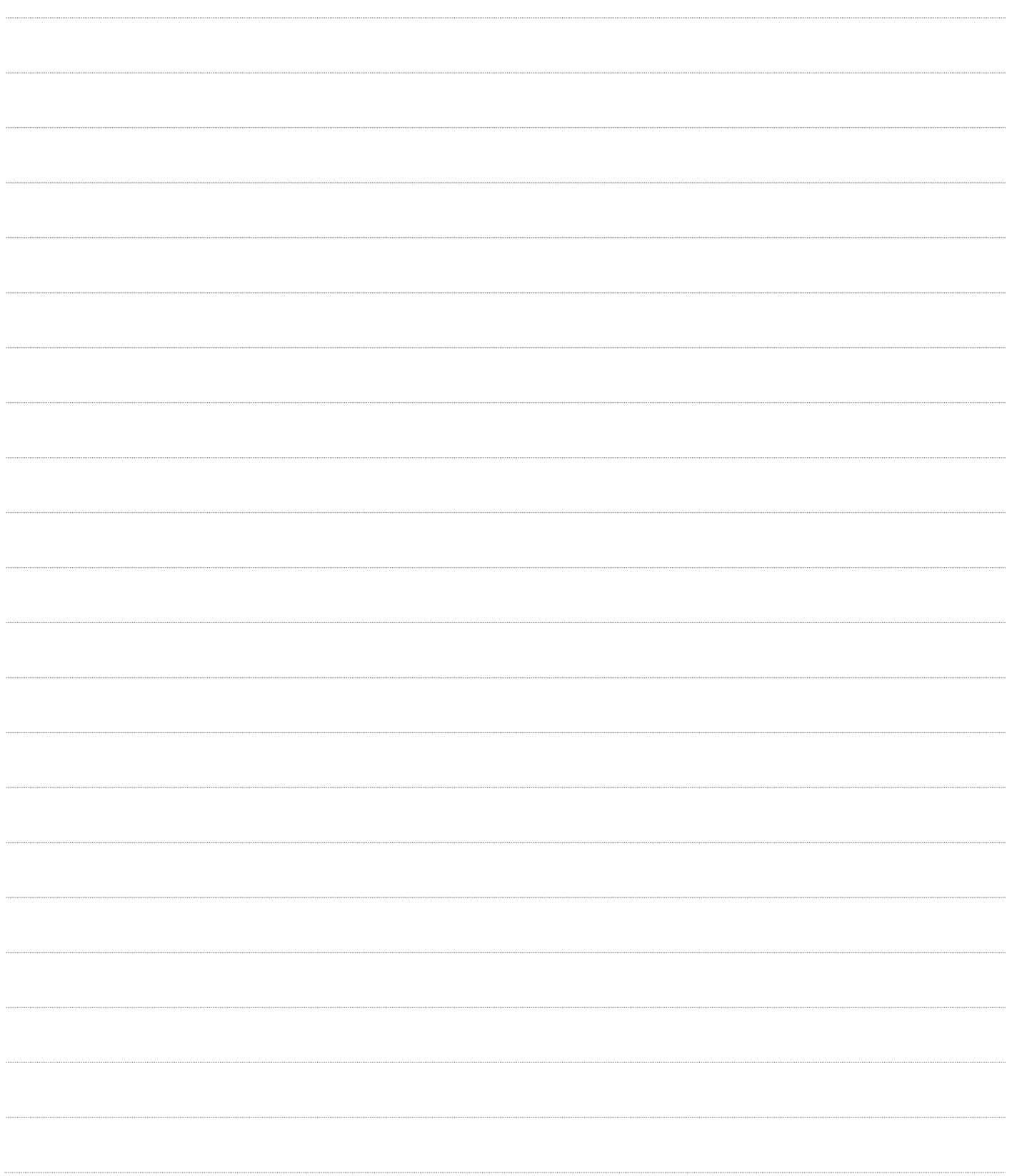

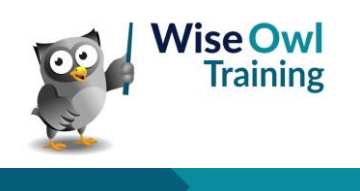

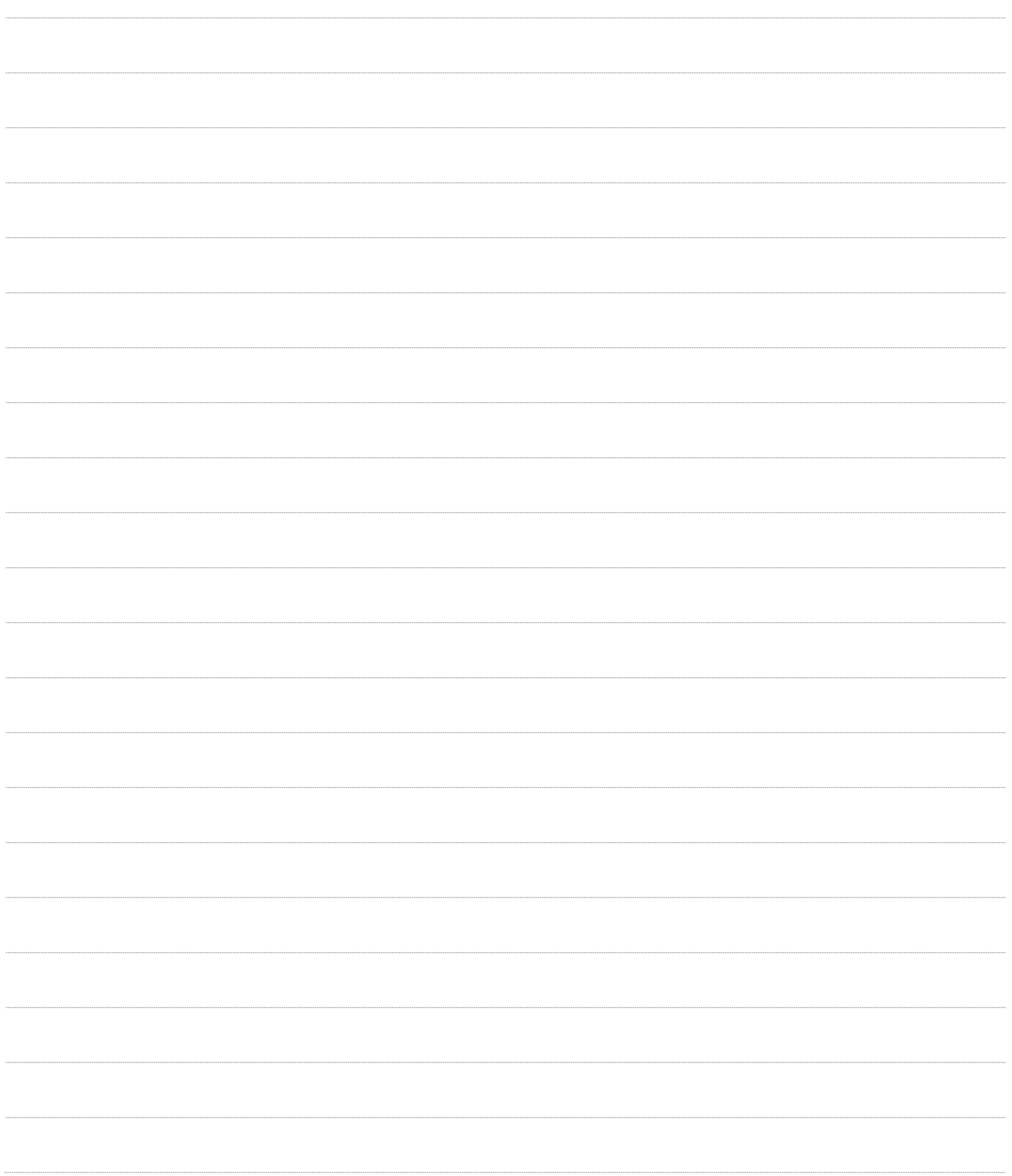

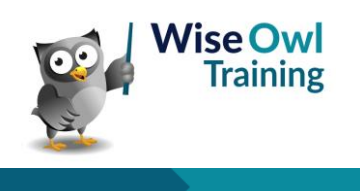

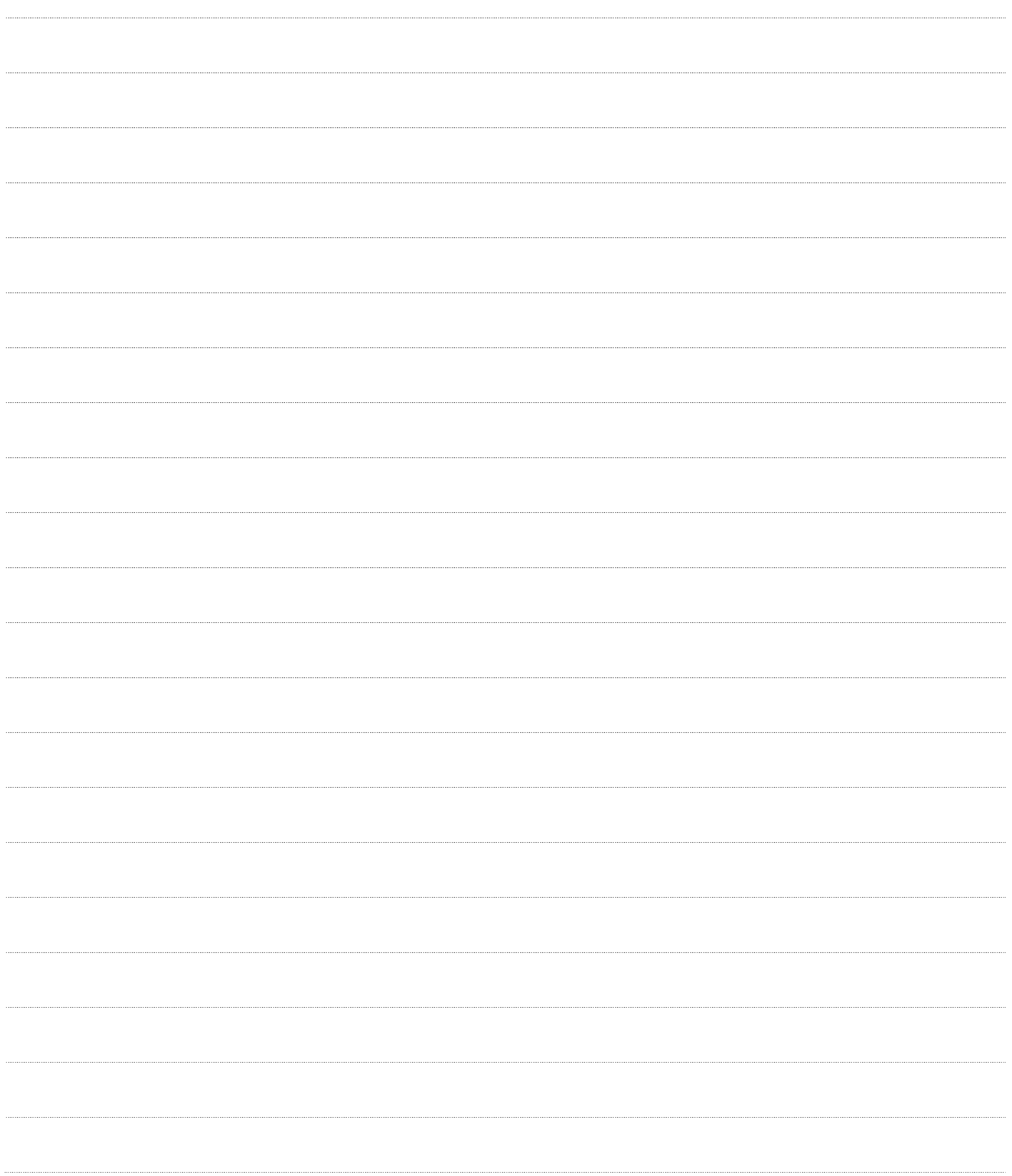

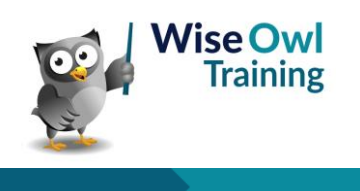

### **What we do!**

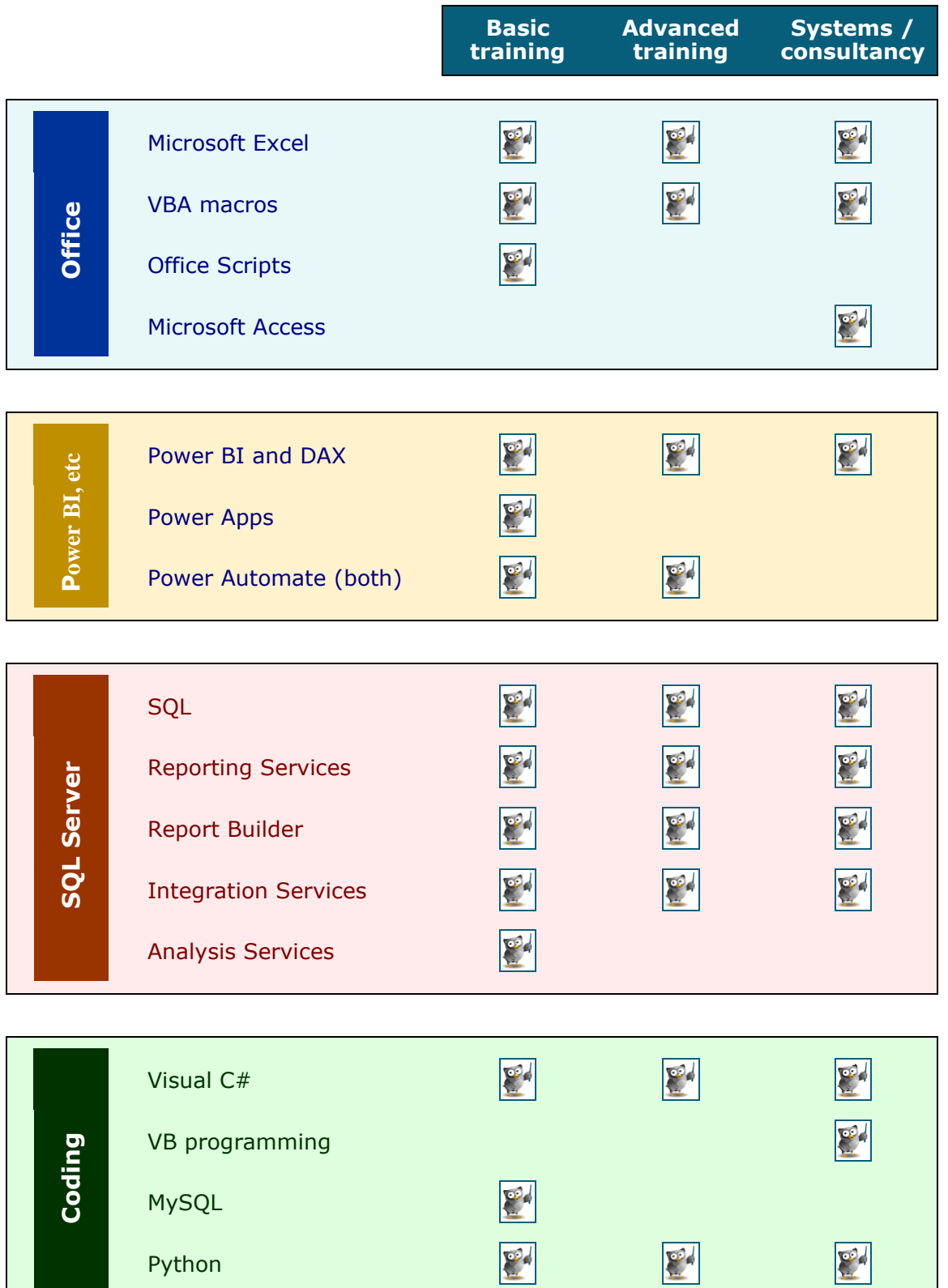

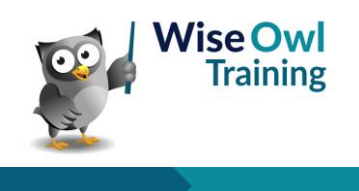

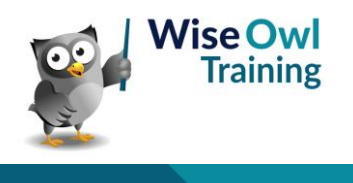